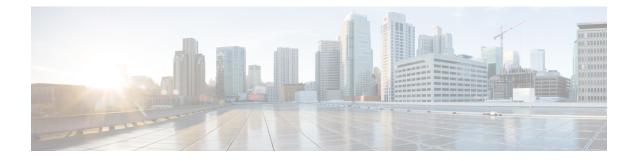

# **Command Line Interface**

Unified CCX provides a command line interface as an alternative to the web administration page to configure and troubleshoot the system.

- Command Line Interface Basics, on page 1
- Show Commands, on page 4
- Set Commands, on page 23
- run Commands, on page 33
- Utils Commands, on page 35
- File Commands, on page 53
- High Availability Commands, on page 58
- Cisco Finesse Commands, on page 67
- Cisco Unified Intelligence Center Commands, on page 80

# **Command Line Interface Basics**

# **Start CLI Session**

Access the Cisco Unified Contact Center Express (Unified CCX) Command Line Interface (CLI) either remotely or locally using one of these two methods:

- From an SSH-enabled client workstation, use SSH to connect securely to the Unified CCX.
- Access the Unified CCX CLI directly or by using a terminal server that is connected to the serial port. Use this method if a problem exists with the IP address.

To start a CLI session:

## Procedure

**Step 1** Perform one of the following tasks:

• From a remote system, use SSH to connect securely to the Cisco CCX Platform. In your SSH client, enter

ssh adminname@hostname

where *adminname* specifies the platform administrator ID and *hostname* specifies the hostname that was entered during installation.

For example, ssh admin@ccx-1.

• From a direct connection, you receive this prompt automatically:

ccx-1 login:

where **ccx-1** represents the hostname of the system.

Enter your administrator ID.

In either case, the system prompts you for a password.

### **Step 2** Enter password.

The CLI prompt displays. The prompt represents the administrator ID, for example:

admin:

## **Get Help with Commands**

You can get two kinds of help for any command:

- Detailed help that includes a definition of the command and an example of its use.
- Short query help that includes only command syntax.

To get detailed help, at the CLI prompt, enter

#### help command

where *command* specifies the command name or the command and parameter.

#### **Detailed Help Example:**

```
admin:help file list activelog help: This will list active logging files options
are: page - pause output detail - show detailed listing reverse - reverse sort
order date - sort by date size - sort by size file-spec can contain '*' as
wildcards
```

```
admin:file list activelog platform detail 02 Dec,2004 12:00:59 <dir> drf 02 Dec,2004 12:00:59 <dir> log 16 Nov,2004 21:45:43 8,557 enGui.log 27 Oct,2004 11:54:33 47,916 startup.log dir count = 2, file count = 2
```

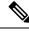

Note

If you enter the **help** *command* without specifying the name of a particular command as the optional parameter, the system provides information about the CLI system.

To query only command syntax, at the CLI prompt, enter

command?

where *command* represents the command name or the command and parameter.

**Query Example** 

```
admin:file list activelog?Syntax: file list activelog file-spec [options] file-spec mandatory file to view options optional page|detail|reverse|[date|size]
```

Note

If you enter a ? after a menu command, such as **set**, it acts like the **Tab** key and lists the commands that are available.

# **Exit Command with Ctrl-C Key Sequence**

You can stop most interactive commands by entering the Ctrl-C key sequence.

```
admin:utils system upgrade initiate Warning: Do not close this window without first exiting the upgrade command. Source: 1) Remote Filesystem 2) DVD/CD q) quit Please select an option (1 - 2 or "q"): Exiting upgrade command. Please wait... Control-C pressed admin:
```

Note

If you execute the command **utils system switch-version** and enter **Yes** to start the process, entering **Ctrl-C** exits the command but does not stop the switch-version process.

## **End CLI Session**

To end the CLI session, enter quit at the CLI prompt.

If you are logged in remotely, you get logged off, and the SSH session is terminated. If you are logged in locally, you get logged off, and the login prompt appears.

## **Additional CLI Commands**

Besides the commands available on Unified CCX, more commands are available that can be executed as a part of Unified Operating System. For detailed information about all the CLI commands available for the Cisco Unified Operating System, see the *Command Line Interface Reference Guide for Cisco Unified Communications Solutions* available here:

https://www.cisco.com/en/US/products/sw/voicesw/ps556/prod\_maintenance\_guides\_list.html

The following Unified Operating System commands are not applicable to Unified CCX :

- delete dscp
- file delete license
- file get license
- file list license

- file view license
- set cert bulk
- set dscp
- · set network cluster publisher
- set network dhcp
- set network ipv6 dhcp
- set network ipv6 service
- set network ipv6 static\_address
- show ctl
- show dscp
- show itl
- show network ipv6 settings
- show tech ccm\_service
- run loadxml
- utils sso unavailable

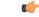

```
Important
```

When **file get** CLI command is used with the **abstime** as an option to collect log files, this filters the files based on the last modified timestamp. If the last modified time is updated, this CLI may not give desired results. Use the log collection feature in RTMT instead to collect the log files.

# **Show Commands**

Custom values are set on the VVB servers by the VoiceBrowser.properties and SIPSubsystem.properties properties files. The following commands may reset the custom values to their default values:

```
show vvb cache *
show vvb call *
show vvb mrcp *
show vvb http client response timeout
```

## show uccx version

This command displays the Unified CCX versions on the active partition and the inactive partition. The inactive version is displayed only if the inactive partition is available.

**Command syntax** 

show uccx version

Requirements

Level privilege: 0

Command privilege level: 0

Allowed during upgrade: Yes

Example

```
admin:show uccx version
Active UCCX Version: 10.5.0.95000-152
Inactive UCCX Version: NA
Command successful.
```

## show uccx jtapi\_client version

This command displays the JTAPI client version that the Unified CCX is using on the active and the inactive partitions. The inactive version is displayed only if the inactive partition is available.

#### **Command syntax**

show uccx jtapi\_client version

### Requirements

Level privilege: 0

Command privilege level: 0

Allowed during upgrade: Yes

Example

```
admin:show uccx jtapi_client version
Active:Cisco JTAPI version 9.0(0.96000)-4 Release
Inactive: NA
Command successful.
```

## show uccx components

This command displays the various components in Unified CCX for which tracing can be turned on or off from CLI commands. This command is useful when you need the list of components to modify the trace settings of Unified CCX.

#### **Command syntax**

show uccx components

Requirements

Level privilege: 0

Command privilege level: 0

Allowed during upgrade: Yes

```
admin:show uccx components
Various UCCX components are as follows -
UCCXEngine
UCCXCVD
UCCXEditor
JTAPI_CLIENT
UCCXAppAdmin
```

## show uccx subcomponents

This command displays the various subcomponents in specific Unified CCX component. This command is useful when you need the list of subcomponents to modify the trace settings of Unified CCX.

### **Command syntax**

show uccx subcomponents component [options]

### Options

- component—(Mandatory) Component such as UCCXEngine or UCCXEditor. For example, some of the UCCX subcomponents for 'UCCX ENGINE' component are:
  - APP\_MGR
  - ARCHIVE\_MGR
  - BOOTSTRAP\_MGR
  - CFG\_MGR
  - CHANNEL\_MGR and so on
- page—Displays the output one page at a time

### Requirements

Level privilege: 0

Command privilege level: 0

Allowed during upgrade: Yes

Example

admin:show uccx subcomponents uccxengine

## show uccx license

This command displays various licenses that are configured for Unified CCX and the features which have been activated. This command works only if the Unified CCX Cluster View Daemon (CVD) is running.

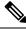

Note

This command does not display license-expiry information. For more information about viewing licenses, see the *Cisco Unified Contact Center Express Administration and Operations Guide*.

**Command syntax** 

show uccx license

Requirements

Level privilege: 0

Command privilege level: 0

Allowed during upgrade: Yes

Example

```
admin:show uccx license
Configured Licenses:
Package: Cisco Unified CCX Premium
IVR Port(s): 300
Cisco Unified CCX Premium Seat(s): 300
High Availability : Enabled
Cisco Unified CCX Preview Outbound Dialer: Enabled
Cisco Unified CCX Quality Manager Seat(s): 300
Cisco Unified CCX Advanced Quality Manager Seat(s): 300
Cisco Unified CCX Workforce Manager Seat(s): 300
Cisco Unified CCX Compliance Recording Seat(s): 300
Cisco Unified CCX Maximum Agents: 400
Cisco Unified CCX Licensed Outbound IVR Port(s): 150
Cisco Unified CCX Licensed Outbound Agent Seat(s): 150
For dynamic content like the Inbound ports In Use and Outbound IVR Ports/Agent
Seats In Use please check using the Cisco Unified CCX Administration.
```

Command successful.

## show uccx trace levels

This command displays the names and trace levels of the various Unified CCX components and subcomponents. If the optional component is specified, then the trace settings of all the subcomponents of the specified component are displayed. If both the optional component and subcomponent are specified, then the trace settings of the specified subcomponent of the specified component are displayed.

#### **Command syntax**

show uccx trace levels [options]

Options

- Component—Displays the trace levels of all the subcomponents of this component
- **Sub-component**—Displays the trace levels of this subcomponent for the specified component. The trace levels can be displayed only if the component was specified
- page—Displays the output one page at a time
- file—Stores the output to a file instead of showing it on the console. The name of the file is displayed after the completion of the command

### Requirements

Level privilege: 0

Command privilege level: 0

Allowed during upgrade: Yes

#### Example

```
admin:show uccx trace levels UCCXEngine
Trace settings for component 'UCCX ENGINE' and module
                                                       are
 ALARM = true
 DEBUGGING = false
 XDEBUGGING1 = false
 XDEBUGGING2 = false
 XDEBUGGING3 = false
 XDEBUGGING4 = false
 XDEBUGGING5 = false
Command successful.
admin: show uccx trace levels UCCXEngine
Trace settings for component 'UCCX ENGINE' and module
                                                       are
 ALARM = true
 DEBUGGING = false
 XDEBUGGING1 = false
 XDEBUGGING2 = false
 XDEBUGGING3 = false
 XDEBUGGING4 = false
 XDEBUGGING5 = false
```

#### Command successful.

# show uccx provider ip axl

This command shows the Unified CCX AXL provider IP address.

**Command syntax** 

show uccx provider ip axl

- Requirements
- Level privilege: 0

Command privilege level: 0

Allowed during upgrade: Yes

## Example

```
admin: show uccx provider ip axl
Cisco Unified Communications Manager IP is 10.78.14.140
Command Successful.
```

## show uccx provider ip jtapi

This command shows the Unified CCX JTAPI provider IP address.

**Command syntax** 

show uccx provider ip jtapi
Requirements
Level privilege: 0
Command privilege level: 0
Allowed during upgrade: Yes

### Example

```
admin: show uccx provider ip jtapi
UCCX JTAPI Provider is 10.78.14.140
```

```
Command Successful.
```

# show uccx provider ip rmcm

This command shows the Unified CCX Resource Manager-Contact Manager provider IP address.

### **Command syntax**

show uccx provider ip rmcm

## Requirements

Level privilege: 0

Command privilege level: 0

Allowed during upgrade: Yes

### Example

admin: show uccx provider ip rmcm UCCX RMCM Provider is 10.78.14.140

Command Successful.

## show uccx trace file size

This command shows the trace file size for the specified component.

## **Command syntax**

show uccx trace file size [component]

## Options

component-(Mandatory) Component such as UCCXEngine or UCCXEditor

## Requirements

Level privilege: 1

Command privilege level: 1

Allowed during upgrade: Yes

```
admin: show uccx trace file size UCCXEngine
Trace file size for UCCXEngine is 3000000 bytes.
```

```
Command Successful.
```

## show uccx trace file count

This commands shows the trace file count for the specified component, which is the maximum number of trace files. The new file overwrites the older files.

**Command syntax** 

show uccx trace file count [component] Options component—(Mandatory) Component such as UCCXEngine or UCCXEditor Requirements Level privilege: 1 Command privilege level: 1 Allowed during upgrade: Yes Example admin: show uccx trace file count UCCXEngine Trace file count for UCCXEngine is 300.

## show uccx livedata connections

Command Successful.

This command displays the status of the Socket.IO service and the following details of the LiveData connection:

- Total Active Client Connections to Socket.IO server.
- Total Long Polling clients connected to Socket.IO server.

#### **Command syntax**

show uccx livedata connections

## Requirements

Level privilege: 0

Command privilege level: 0

Allowed during upgrade: Yes

```
admin:show uccx socketio connection
Server Status: Active
Client Count: 2 (polling: 1)
```

Command successful.

## show tls server min-version

This command allows you to show the minimum TLS version in the server that is currently configured.

**Command syntax** 

show tls server min-version [tls server minVersion]

Options

tls server minVersion—Refers to 1.0 (TLS Version 1.0), 1.1 (TLS Version 1.1), and 1.2 (TLS Version 1.2)

Requirements

Level privilege: 1

Command privilege level: 1

Allowed during upgrade: No

### Example

```
admin:show tls server min-version
The server tls min-version is set to 1.2
Command successful
```

# show tls client min-version

This command allows you to show the minimum TLS version in the client that is currently configured.

**Command syntax** 

show tls client min-version [tls client minVersion]

Options

tls client minVersion—Refers to 1.0 (TLS Version 1.0), 1.1 (TLS Version 1.1), and 1.2 (TLS Version 1.2)

#### Requirements

Level privilege: 1

Command privilege level: 1

Allowed during upgrade: No

```
admin:show tls client min-version
The client tls min-version is set to 1.2
Command successful
```

## show uccx tech dbserver all

This command runs the commands **show uccx tech dbserver log diagnostic** and **show uccx tech dbserver status** in succession and stores the output of the commands in a file.

**Command syntax** 

show uccx tech dbserver all

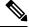

**Note** The name of the file containing the output from each **show uccx tech** command run is automatically generated by the command script. The file path and filename are displayed after the completion of the operation.

#### **Requirements**

Level privilege: 0

Command privilege level: 0

Allowed during upgrade: Yes

### Example

```
admin:show uccx tech dbserver all
This operation may take a few minutes to complete. Please wait...
Output is in file: uccx/cli/DbServerAll_1250664874580.txt
Command successful.
```

## show uccx tech dbserver log diagnostic

**Command syntax** 

This command checks for the existence of Informix assertion failure and shared memory dump logs. If logs exist, the name and path of the log files are displayed.

show uccx tech dbserver log diagnostic [options] Options page—Displays the output one page at a time Requirements Level privilege: 0 Command privilege level: 0 Allowed during upgrade: Yes Example

The following diagnostic logs are available for the UC database server.

core/log.txt
core/gskit.log

Command successful.

## show uccx tech dbserver status

This command outputs a detailed status report of the Unified CCX database server (IDS engine) instance, that is **onstat -a** to a txt file.

#### **Command syntax**

show uccx tech dbserver status

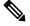

Note

The name of the file is automatically generated by the command script. The file path and filename are displayed after the completion of the operation.

## Requirements

Level privilege-0

Command privilege level-0

Allowed during upgrade-Yes

### Example

```
admin:show uccx tech dbserver status
This operation may take a few minutes to complete. Please wait...
Output is in file: uccx/cli/DbServerStatus_1250666138379.txt
Command successful.
```

## show uccx dbcontents

This command dumps the contents of the specified database. This command can be used to recreate a customer database on a test system for troubleshooting. For each Unified CCX database table, a dump csv file is created. Because there are huge numbers of files, these files are created in a subdirectory which will have the name as DbContents\_<TIMESTAMP>. After the completion of the command, the subdirectory name and subdirectory path are displayed.

## **Command syntax**

show uccx dbcontents database\_name

Arguments

database\_name-(Mandatory) Database whose contents will be output to CSV file

#### Requirements

Level privilege: 1

Command privilege level: 1

Allowed during upgrade: No Example admin: show uccx dbcontents db\_cra This operation may take a few minut

```
This operation may take a few minutes to complete. Please wait...
Database contents dump is in directory: uccx/cli/DbContents_1250666234370
Command successful.
```

## show uccx dbtable schema

This command displays the column names of the specified table.

**Command syntax** 

### show uccx dbtable schema database\_name table\_name [options]

#### Arguments

database\_name—(Mandatory) Name of the database (db\_cra, db\_cra\_repository etc.,) in which the table resides

table\_name-(Mandatory) Name of the table

#### Options

page-Displays the output one page at a time

#### Requirements

Level privilege: 0

Command privilege level: 0

Allowed during upgrade: Yes

## Example

```
admin:show uccx dbtable schema db_cra_repository documentsfiletbl
List of columns in table 'documentsfiletbl' in database 'db_cra_repository' is -
filename (nvarchar)
parentfolderid (nvarchar)
payload (blob)
lastmodifystamp (datetime year to fraction(3))
lastmodifyuser (nvarchar)
length (int)
checksum (int)
```

Command successful.

## show uccx dbschema

This command outputs the schema for all the tables, views, and stored procedures in the specified database to a text file. The output consists of SQL statements that are necessary to replicate a specified database. The IDS "dbschema" utility is used to create the file. This command only displays the DB schema; it does not provide any data in the tables.

#### **Command syntax**

### show uccx dbschema database\_name

### Arguments

database\_name-(Mandatory) Name of the database whose schema will be output

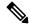

**Note** The name of the file containing the schema is automatically generated by the command script. The file path and filename are displayed after the completion of the operation.

### Requirements

Level privilege: 0

Command privilege level: 0

Allowed during upgrade: Yes

Example

```
admin:show uccx dbschema db_cra
Output is in file: uccx/cli/schema_db_cra_080212-110543.txt
```

## show uccx dbtable list

This command displays the names of all the tables contained in the specified Unified CCX IDS database. The database names can be db\_cra, db\_cra\_repository, FCRasSvr, sysmaster.

#### **Command syntax**

show uccx dbtable list database\_name [options]

#### Arguments

database\_name-(Mandatory) Database name where tables reside

### Options

page-Displays the output one page at a time

#### Requirements

Level privilege: 0

Command privilege level: 0

Allowed during upgrade: Yes

```
admin:show uccx dbtable list
db_craList of tables in database 'db_cra' is -
agentconnectiondetail
agentroutingsetting
agentstatedetail
application
areacode
campaign
campaigncsqmap
```

```
configlog
configschema
configschemacolumn
configseed
...
...
teamcsqmapping
workflowtask
Command successful.
```

## show uccx dbserver disk

This command displays information for each storage space (chunks and dbspaces).

**Command syntax** 

show uccx dbserver disk [options]

Options

page—Displays the output one page at a time

**file**—Outputs the information to a .txt file. The filename is generated dynamically at runtime and the filename and path are displayed to user after the completion of the operation.

#### Requirements

Level privilege: 0

Command privilege level: 0

Allowed during upgrade: Yes

```
admin:show uccx dbserver disk
SNO. DATABASE NAME
                    TOTAL SIZE (MB) USED SIZE (MB) FREE SIZE (MB) PERCENT
FREE
____ ___
        _____ ____
1
     rootdbs
                               358.4
                                              66.3
                                                           292.1
81%
                               317.4
                                             307.3
                                                           10.1
2
     log_dbs
3%
3
                               512.0
                                               8.8
                                                           503.2
     db cra
98%
4
     db hist
                             13000.0
                                            3651.4
                                                          9348.6
71%
                                                             7.3
5
     db_cra_repository
                                10.2
                                               2.9
71%
6
     db frascal
                               512.0
                                               2.8
                                                           509.2
99%
7
     temp_uccx
                              1572.9
                                               0.1
                                                          1572.7
99%
8
     uccx_sbspace
                              3145.7
                                            2988.1
                                                           157.6
5%
9
                                               0.1
                                                           204.7
     uccx er
                               204.8
99%
10
                              1572.9
                                            1494.1
                                                            78.8
     uccx ersb
5%
```

```
CHUNK NO. OFFSET TOTAL SIZE (MB) FREE SIZE (MB) FILENAME
_____ _ ____ ____
1 0
                      358.4
                                    292.1
/var/opt/cisco/uccx/db/root uccx dbs
             317.4
512.0
    0
                                    10.1 /var/opt/cisco/uccx/db/log_dbs
2
3
         0
                                  503.2 /var/opt/cisco/uccx/db/db cra dbs
4
         0
                     13000.0
                                  9348.6 /common/var-uccx/dbc/db hist dbs
5
         0
                        10.2
                                      7.3
/var/opt/cisco/uccx/db/db_cra_repository_dbs
                                  509.2
6
        0
                       512.0
/var/opt/cisco/uccx/db/db frascal dbs
7
        0
                 1572.9
                                 1572.8 /common/var-uccx/dbc/temp uccx dbs
        0
                     3145.7
                                    157.6
8
/var/opt/cisco/uccx/db/uccx sbspace dbs
9
       0
                      204.8
                                   204.7 /common/var-uccx/dbc/uccx er dbs
                    1572.9
        0
10
                                   78.8 /common/var-uccx/dbc/uccx ersb dbs
```

## show uccx dbserver sessions all

This command displays detailed session and SQL-related information for each database user session. The content of the information displayed is equivalent to running the IDS command **onstat -g ses** for each active session.

### **Command syntax**

show uccx dbserver sessions all [options]

### Options

- page—Displays the output one page at a time
- file—Outputs the information to a txt file. The filename is generated dynamically at runtime and the filename and path are displayed to user after the completion of the operation.

### Requirements

Level privilege: 0

Command privilege level: 0

Allowed during upgrade: Yes

```
admin: show uccx dbserver sessions all
IBM Informix Dynamic Server Version 10.00.UC5XD -- On-Line -- Up 58 days 02:26:37
 -- 444676 Kbytes
session
                                            #RSAM
                                                                           dynamic
                                                     total
                                                               used
                        pid
                                                                           explain
id
        user
                tty
                                  hostname threads memory
                                                                memory
                          6750
                                                       151552
                                                                  75400
                                                                              off
27
         cudbeven -
                                   crslnx 1
         name rstcb flags curstk status
sqlexec 52477164 Y--P--- 4208 cond wait(netnorm)
tid
75
```

Memory pools count 2 name class addr totalsize freesize #allocfrag #freefrag V 5309a020 147456 73704 148 50 27 V 5442£020 4096 2448 27\*00 1 1 overhead 0 opentable 0 used free free name used 3296 96 scb 0 6456 filetable 0 1088 sqscb info scb sqscb optofc pdqpriority sqlstats optcompind directives 52fda4d0 53234018 0 0 0 0 1 ISO LOCK SQL ISAM F.E. Lvl Mode ERR EDD Sess SQL Current Iso Lock Id Stmt type Database ERR ERR Vers Explain CR Wait 30 0 0 9.03 Off 27 uccxdirdb Last parsed SQL statement : SELECT FIRST 100 \*, CAST(Timestamp AS varchar(32)) AS strTimestamp, CAST(Object Id AS varchar(64)) AS strObject Id FROM UccxDb: DbChangeEventQ WHERE EventId > ? ORDER BY EventId ASC

## show uccx dbserver session

This command displays detailed session and SQL-related information for a specific session, which represents a user connected to the database server. The content of the information displayed is equivalent to running the IDS command **onstat -g ses** for an active session specified by the session-id.

#### **Command syntax**

show uccx dbserver session session\_id [options]

#### Arguments

session\_id-(Mandatory) The Informix session ID number

#### Options

page—Displays the output one page at a time

**file**—Outputs the information to a .txt file. The filename is generated dynamically at runtime and the filename and path are displayed to user after the completion of the operation.

#### Requirements

Level privilege: 0

Command privilege level: 0

Allowed during upgrade: Yes

```
admin:show uccx dbserver session 58
IBM Informix Dynamic Server Version 11.50.UC4
                                               -- On-Line -- Up 14 days 04:43:40
-- 254160 Kbytes
                 effective
                                                      #RSAM
                                                               total
session
                                                                          used
     dynamic
id
        user
                 user
                          tty
                                   pid
                                            hostname threads memory
                                                                         memory
```

| explain<br>58 uccxus<br>off                                                                                                    | ser                                                                                                    | -1                                     | sakkumar 1                                                                                       | 126                                                                   | 976 107496                                                                         |  |  |
|----------------------------------------------------------------------------------------------------|----------------------------------------------------------------------------------------------------|----------------------------------------|--------------------------------------------------------------------------------------------------|-----------------------------------------------------------------------|------------------------------------------------------------------------------------|--|--|
| tid name<br>93 sqlexe                                                                                                    |                                                                                                    | lags curst<br>P 5680                   | tk status<br>cond wait                                                                           | netnorm -                                                             | -                                                                                  |  |  |
| Memory pools<br>name cl<br>58 V<br>58*00 V                                                                                                    | lass addr t<br>4caa9028 1                                                                                                    | 122880 170                             | eesize #allocfra<br>064 332<br>16 1                                                              | ag #freefrag<br>18<br>1                                               | g                                                                                  |  |  |
| name<br>overhead<br>opentable<br>ru<br>temprec<br>ralloc<br>ostcb<br>sql<br>hashfiletab<br>sqtcb<br>GenPg                                                                                                    | free     use       0     336       0     837       0     467       0     216       0     512       0     260       0     280       0     746       0     592 | 50<br>44<br>500<br>20<br>00<br>0<br>54 | name<br>scb<br>filetable<br>log<br>keys<br>gentcb<br>sqscb<br>rdahead<br>osenv<br>fragman<br>udr | free<br>0<br>0<br>0<br>0<br>0<br>0<br>0<br>0<br>0<br>0<br>0<br>0<br>0 | used<br>96<br>1104<br>16512<br>1392<br>1240<br>29384<br>848<br>1552<br>368<br>5136 |  |  |
| sqscb info<br>scb sqscb optofc pdqpriority sqlstats optcompind directives<br>4c907018 4cc92018 1 0 0 2 1                                                                                                    |                                                                                                    |                                        |                                                                                                  |                                                                       |                                                                                    |  |  |
| Sess SQL<br>Id Stmt<br>58 -                                                                                                    | type Data                                                                                                    | rrent<br>abase<br>_cra                 | Iso Lock<br>Lvl Mode<br>LC Not Wa                                                                | ERR ERR                                                               | SAM F.E.<br>Vers Explain<br>9.28 Off                                               |  |  |
| Last parsed SQL statement :<br>select campaignen0campaignID as campaignID3_, campaignen0profileID as<br>profileID3_, campaignen0recordID as recordID3_, campaignen0active as<br>active3_, campaignen0ansMachineRetry as ansMachi5_3_,<br>campaignen0cacheSize as cacheSize3_, campaignen0callbackTimeLimit as<br>callback7_3_, campaignen0campaignName as campaign8_3_,<br>campaignen0createDateTime as createDa9_3_, campaignen0dateInactive as<br>dateIna10_3_, campaignen0description as descrip11_3_,<br>campaignen0enabled as enabled3_, campaignen0endTime as endTime3_,<br>campaignen0missedCallbackAction as missedC15_3_,<br>campaignen0privateData as private16_3_, campaignen0startTime as<br>startTime3_ from Campaign campaignen0_ where campaignen0active=?<br>Command successful. |                                                                                                    |                                        |                                                                                                  |                                                                       |                                                                                    |  |  |

# show uccx dbserver sessions list

This command displays a one-line summary of each active Unified CCX database session. The summary includes the database name, username, session ID, and process ID. The session ID information can be used to display more detailed information about a specified session using the **show uccx dbserver session** command.

### **Command syntax**

show uccx dbserver sessions list [options]

Options

page—Displays the output one page at a time

Requirements

Level privilege: 0

Command privilege level: 0

Allowed during upgrade: Yes

### Example

| admin:show uccx | dbserver session | ns list |         |    |
|-----------------|------------------|---------|---------|----|
| DATABASE        | USERNAME         | SESSION | PROCESS | ID |
|                 |                  |         |         |    |
| db_cra          | uccxuser         | 49      |         | -1 |
| db_cra          | uccxuser         | 44      |         | -1 |
| db cra          | uccxuser         | 46      |         | -1 |
| db_cra          | uccxuser         | 61      |         | -1 |
| db cra          | uccxuser         | 24      |         | -1 |
| db_cra          | uccxuser         | 18      |         | -1 |
| db cra          | uccxhruser       | 31224   |         | -1 |
| db_cra          | uccxuser         | 62      |         | -1 |
| db_cra          | uccxuser         | 60      |         | -1 |
| db_cra          | uccxuser         | 47      |         | -1 |
| db cra          | uccxuser         | 59      |         | -1 |
| db_cra          | uccxuser         | 58      |         | -1 |
| db_cra          | uccxuser         | 48      |         | -1 |
| db cra          | uccxuser         | 50      |         | -1 |
| db_cra          | uccxcliuser      | 31616   |         | -1 |
|                 |                  |         |         |    |

Command successful.

## show uccx dbserver user list

This command displays a one-line summary of each active uccx database user. The summary includes the database name, session ID and process ID. The session ID information can be used to display more detailed information about a specified user session using the **show Unified CCX dbserver session** command.

### **Command syntax**

show uccx dbserver user list [option]

Option

page—Displays the output one page at a time

### Requirements

Level privilege: 0

Command privilege level: 0

Allowed during upgrade: Yes

| admin:show<br>DATABASE | uccx | dbserver user<br>USERNAME |    | PROCESS ID |
|------------------------|------|---------------------------|----|------------|
|                        |      |                           |    |            |
| sysadmin               |      | informix                  | 15 | 0          |
| sysadmin               |      | informix                  | 16 | 0          |
| sysadmin               |      | informix                  | 17 | 0          |
| sysmaster              |      | uccxuser                  | 18 | -1         |
| db_cra                 |      | uccxuser                  | 18 | -1         |

| sysmaster         | uccxuser | 24 | -1 |
|-------------------|----------|----|----|
| db cra            | uccxuser | 24 | -1 |
| db cra repository | uccxuser | 25 | -1 |
| sysmaster         | uccxuser | 25 | -1 |
| fcrassvr          | uccxuser | 26 | -1 |
| sysmaster         | uccxuser | 26 | -1 |
| sysmaster         | uccxuser | 44 | -1 |
| db cra            | uccxuser | 44 | -1 |
| db cra repository | uccxuser | 45 | -1 |
| sysmaster         | uccxuser | 46 | -1 |
| db cra            | uccxuser | 46 | -1 |
| sysmaster         | uccxuser | 47 | -1 |
| db cra            | uccxuser | 47 | -1 |
| db cra            | uccxuser | 48 | -1 |
| sysmaster         | uccxuser | 48 | -1 |
| sysmaster         | uccxuser | 49 | -1 |

# show uccx dbserver user waiting

This command displays a one-line summary of each Unified CCX database user and also displays whether a user session is waiting for a resource.

## **Command syntax**

show uccx dbserver user waiting [option]

## Option

page—Displays the output one page at a time

## Requirements

Level privilege: 0

Command privilege level: 0

Allowed during upgrade: Yes

| admin:show uccx dbserver user |            |       | waiting |        |            |             |            |
|-------------------------------|------------|-------|---------|--------|------------|-------------|------------|
| USERNAME                      | SESSION ID | LATCH | LOCK    | BUFFER | CHECKPOINT | TRANSACTION | INCRITICAL |
|                               |            |       |         |        |            |             |            |
| informix                      | 16         | Ν     | Ν       | Ν      | N          | N           | N          |
| informix                      | 17         | Ν     | Ν       | Ν      | N          | N           | N          |
| informix                      | 15         | N     | N       | N      | N          | N           | N          |
| uccxcliuse                    | r 33927    | Ν     | N       | N      | N          | N           | N          |
| uccxcliuse                    | r 32784    | N     | N       | N      | N          | N           | N          |
| uccxcliuse                    | r 32737    | Ν     | N       | N      | N          | N           | N          |
| uccxcliuse                    | r 32631    | N     | N       | N      | N          | N           | N          |
| uccxcliuse                    | r 34424    | Ν     | N       | N      | N          | N           | N          |
| uccxcliuse                    | r 32522    | N     | N       | N      | N          | N           | N          |
| uccxcliuse                    | r 34364    | N     | N       | N      | N          | N           | N          |
| uccxcliuse                    | r 32508    | Ν     | N       | N      | N          | N           | N          |
| uccxcliuse                    | r 32480    | N     | N       | N      | N          | N           | N          |
| uccxcliuse                    | r 31616    | Ν     | N       | N      | N          | N           | N          |
| uccxcliuse                    | r 31601    | N     | N       | N      | N          | N           | N          |
| uccxcliuse                    | r 34327    | Ν     | N       | N      | N          | N           | N          |
| uccxcliuse                    | r 34071    | N     | N       | N      | Ν          | N           | N          |

| uccxcliuser         | 33981 | N | Ν | N | N | Ν | Ν |
|---------------------|-------|---|---|---|---|---|---|
| uccxcliuser         | 33939 | N | N | N | N | N | N |
| uccxhruser          | 31224 | N | N | N | N | Ν | N |
| uccxuser            | 30278 | N | Ν | N | N | Ν | N |
| uccxuser            | 60    | N | Ν | N | N | Ν | N |
|                     |       |   |   |   |   |   |   |
| Command successful. |       |   |   |   |   |   |   |

## show uccx tech dbserver log message

This command displays the most recent messages in the Informix message log. The number of messages displayed is determined by the lines parameter.

#### **Command syntax**

show uccx tech dbserver log message [lines] [option]

#### Arguments

**lines**—(Optional) Number of lines from message log that will be displayed. Defaults to 20.

Option

page—Displays the output one page at a time

### Requirements

Level privilege: 0

Command privilege level: 0

Allowed during upgrade: Yes

#### Example

```
admin:show uccx tech dbserver log message 10
Message Log File: online.uccx.log
The last 10 lines of the log file are -
16:05:19 Maximum server connections 33
16:05:19 Checkpoint Statistics - Avg. Txn Block Time 0.000, # Txns blocked 0,
Plog used 21, Llog used 12
16:10:19 Checkpoint Completed: duration was 0 seconds.
16:10:19 Wed Aug 19 - loguniq 8, logpos 0x93c018, timestamp: 0xb0244c Interval:
4106
16:10:19 Maximum server connections 33
16:10:19 Checkpoint Statistics - Avg. Txn Block Time 0.000, # Txns blocked 0,
Plog used 2, Llog used 2
Command successful.
```

## show uccx dbtable contents

This command displays the contents of the specified table.

#### **Command syntax**

### show uccx dbtable contents database\_name table\_name [option]

### Arguments

database\_name—(Mandatory) Name of the database for example, db\_cra, db\_cra\_repository in which the table resides

table\_name-(Mandatory) Name of the table

#### Option

page—Displays the output one page at a time

#### **Requirements**

Level privilege: 0

Command privilege level: 0

Allowed during upgrade: Yes

### Example

```
admin:show uccx dbtable contents db_cra resource
Output is in file: uccx/cli/resource_Contents_1250666550481.csv
```

Command successful.

## show vmtools version

This command displays the current version of the vmtools that are installed on the system.

#### **Command syntax**

show vmtools version

#### Requirements

Level privilege: 0

Command privilege level: 1

Allowed during upgrade: No

Example

```
admin:show vmtools version
Current VMWare Tools running version: 10.0.9.55972 (build-3917699)
```

# **Set Commands**

## set uccx trace defaults

This command sets the default trace levels for all components and subcomponents in Unified CCX. If the optional component is specified, it sets the default trace levels only for all the subcomponents of the specified

component. If both the optional component and subcomponent are specified, it sets the default trace levels only for the specified subcomponent under the component.

#### **Command syntax**

### set uccx trace defaults [component] [subcomponent]

#### Options

- **Component**—(Mandatory) Sets the default trace levels for all the subcomponents of this component. The various components are UCCXEngine, UCCXCvd, UCCXAppAdmin and JTAPI CLIENT.
- **Sub-component**—(Optional) Sets the default trace levels for this subcomponent for the specified component. This trace level can be specified only if the component was specified preceding it.

#### Requirements

Level privilege: 1

Command privilege level: 1

Allowed during upgrade: No

## Example

```
admin:set uccx trace defaults uccxengine
SS_HTTP
Default traces restored successfully for the module.
```

## set uccx trace file size component size

This command sets the trace file size for the specified component.

**Command syntax** 

set uccx trace file size [component] [size]

**Parameters** 

component-(Mandatory) The component such as UCCXEngine or UCCXEditor

size—(Mandatory) Specifies the file size in bytes

#### Requirements

Level privilege: 1

Command privilege level: 1

Allowed during upgrade: No

## Example

admin:set uccx trace file size uccxengine 3145728 Trace file size for uccxengine is set to 3145728 bytes.

## set uccx trace file count component no-of-files

This command sets the trace file count for the specified component, that is the maximum number of trace files after which older files will start getting overwritten.

### **Command syntax**

set uccx trace file count [component] [no-of-files]

#### Arguments

- component—(Mandatory) The component such as UCCXEngine or UCCXEditor.
- no-of-files—(Mandatory) Specifies the number of files after which older files will get overwritten.

#### Requirements

Level privilege-1

Command privilege level—1

Allowed during upgrade-No

#### Example

admin:set uccx trace file count uccxengine 300 Trace file count for uccxengine is set to 300

## set uccx trace enable

Enables the specified logging level for the sub-component in the component mentioned in the command. The user can enter multiple levels of logging by separating them by commas.

After the completion of the command, a message is displayed showing the current log trace settings enabled.

Restart the Unified CCX services for the trace changes to take effect.

### **Command syntax**

set uccx trace enable [component] [sub-component] [level]

### Options

component-(Mandatory) The component such as UCCXEngine or UCCXEditor or JTAPI\_CLIENT

**sub-component**—(Mandatory) The subcomponent within the component such as JTAPI Subsystem within the UCCXEngine component. For the JTAPI\_CLIENT component, there are no sub-components.

**sub-component**—(Mandatory) The subcomponent within the component such as SS\_SIP within the UCCXEngine component. For the SS\_SIP component, there are no sub-components.

Level—(Mandatory) The logging level which will be enabled. Tracing levels are Debugging, XDebugging1, XDebugging2, XDebugging3, XDebugging4 and XDebugging5. For the JTAPI\_CLIENT, the tracing levels are Warning, Informational, Debug, Jtapi\_Debug, JtapiImpl\_Debug, Cti\_Debug, CtiImpl\_Debug, Protocol\_Debug and Misc\_Debug.

**Level**—(Mandatory) The logging level which will be enabled. Tracing levels are Debugging, XDebugging1, XDebugging2, XDebugging3, XDebugging4 and XDebugging5.

#### Requirements

Level privilege: 1

Command privilege level: 1

Allowed during upgrade: No

#### Example 1

```
admin:set uccx trace enable uccxengine SS_VB debugging
Trace for uccxengine:SS_VB:debugging is enabled.
Command successful.
```

### Example 2

```
admin:set uccx trace enable UCCXengine SS_SIP XDEBUGGING1,XDEBUGGING2
Trace for uccxengine:SS_SIP:XDEBUGGING1 is enabled
Trace for uccxengine:SS_SIP:XDEBUGGING2 is enabled
Command successful.
```

## set uccx trace disable

Disables the specified logging level for the subcomponent in the component mentioned in the command. The user can enter multiple levels of logging by separating them by commas. You cannot use this command to turn off Alarm tracing.

After the completion of the command, a message is displayed showing the current log trace settings enabled.

Restart the Unified CCX services for the trace changes to take effect.

**Command syntax** 

set uccx trace disable [component] [sub-component] [level]

Options

Component—The component such as UCCXEngine or UCCXEditor or JTAPI\_CLIENT.

**Sub-component**—The subcomponent within the component such as JTAPI Subsystem within the UCCXEngine component. For the JTAPI CLIENT component, there are no subcomponents.

**Sub-component**—The subcomponent within the component such as SS\_SIP within the UCCXEngine component.

**Level**—(Mandatory) The logging level which will be disabled. Tracing levels are Debugging, XDebugging1, XDebugging2, XDebugging2, XDebugging3, XDebugging4 and XDebugging5. The tracing levels will also be available as part of the help of the command.

#### Requirements

Level privilege: 1

Command privilege level: 1

Allowed during upgrade: No

```
admin:set uccx trace disable uccxengine SS_VB debugging
Trace for uccxengine:SS_VB:debugging is disabled.
Command successful.
```

#### Example 2

```
set uccx trace disable UCCXEngine SS_SIP XDEBUGGING1,XDEBUGGING2
Trace for uccxengine:SS_SIP:XDEBUGGING1 is disabled
Trace for uccxengine:SS_SIP:XDEBUGGING2 is disabled
Command successful.
```

## set password user security

This command changes the security/SFTP password on Unified CCX. In addition to changing the security password, it also changes the passwords of the internal Unified CCX users.

### **Command syntax**

set password user security

#### Requirements

Level privilege: 1

Command privilege level: 1

Allowed during upgrade: No

### Example

```
admin:set password user security
Please enter the old password: *****
Please enter the new password: *****
Reenter new password to confirm: *****
WARNING:
Please make sure that the security password on the publisher is changed first.
The security password needs to be the same on all cluster nodes,
including the application server, therefore the security password on all nodes
need to be changed.
After changing the security password on a cluster node, please restart that node.
Continue (y/n)?y
Please wait...
Command successful.
```

## set tls server min-version

This command allows you to configure the minimum TLS version in the server that can be used for inbound SSL connections. You must restart the system for the changes to take effect.

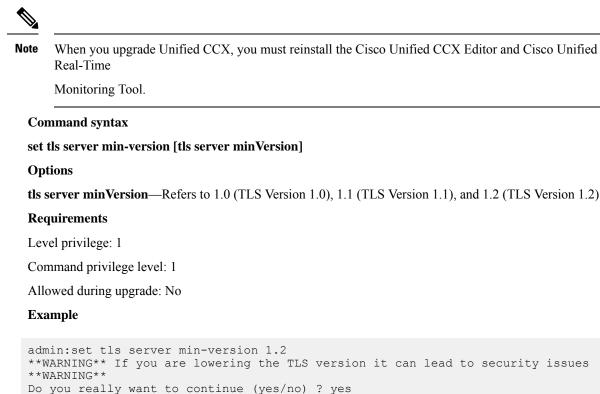

```
Execute this command in the other nodes of the cluster.
Restart the system using the command 'utils system restart' for the changes to
take effect
Command successful
```

## set tls client min-version

This command allows you to configure the minimum TLS version in the client that can be used for outbound SSL connections. You must restart the system for the changes to take effect.

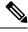

**Note** In a high availability (HA) deployment, run this CLI command on both the nodes of the cluster. Restart both the nodes after executing the CLI command.

#### **Command syntax**

set tls client min-version [tls client minVersion]

Options

tls client minVersion—Refers to 1.0 (TLS Version 1.0), 1.1 (TLS Version 1.1), and 1.2 (TLS Version 1.2)

### Requirements

Level privilege: 1

Command privilege level: 1

Allowed during upgrade: No

#### Example

```
admin:set tls client min-version 1.2
**WARNING** If you are lowering the TLS version it can lead to security issues
**WARNING**
Do you really want to continue (yes/no) ? yes
Execute this command in the other nodes of the cluster.
Restart the system using the command 'utils system restart' for the changes to
take effect
Command successful
```

## set uccx provider ip axl

This command sets the Unified CCX AXL provider IP address. Use this command only when the IP address of Unified Communications Manager has been changed and Unified CCX is being pointed to the new IP address.

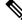

Note After you run this command, restart the Unified CCX Engine service. After Unified CCX Engine service starts successfully, restart Cisco Tomcat using the CLI command utils service restart Cisco Tomcat.

**Command syntax** 

set uccx provider ip axl [ip-address]

Arguments

[ip-address]—The IP address of the AXL provider.

Requirements

Level privilege: 0

Command privilege level: 0

Allowed during upgrade: No

## Example

```
admin: set uccx provider ip axl 10.78.14.140
Cisco Unified Communications Manager IP is set to 10.78.14.140
Command Successful.
```

## set uccx provider ip jtapi

This command sets the Unified CCX JTAPI provider IP address. Use this command only when the IP address of Unified Communication Manager has been changed and Unified CCX is being pointed to the new IP address.

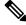

**Note** After you run this command, restart the Unified CCX Engine service. After Unified CCX Engine service starts successfully, restart Cisco Tomcat using the CLI command **utils service restart Cisco Tomcat**.

Command syntax set uccx provider ip jtapi [ip-address] Arguments [ip-address]—The IP address of the JTAPI provider. Requirements Level privilege: 0 Command privilege level: 0 Allowed during upgrade: No Example admin: set uccx provider ip jtapi 10.78.14.140 UCCX JTAPI Provider is set to 10.78.14.140

## set uccx provider ip rmcm

This command sets the Unified CCX Resource Manager-Contact Manager provider IP address. Use this command only when the IP address of Unified Communications Manager has been changed and Unified CCX is being pointed to the new IP address.

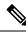

**Note** After you run this command, restart the Unified CCX Engine service. After Unified CCX Engine service starts successfully, restart Cisco Tomcat using the CLI command **utils service restart Cisco Tomcat**.

**Command syntax** 

set uccx provider ip rmcm [ip-address]

Arguments

[ip-address]—The IP address of the RMCM provider.

### Requirements

Level privilege: 0

Command privilege level: 0

Allowed during upgrade: No

Example

admin: set uccx provider ip rmcm 10.78.14.140 UCCX RMCM Provider is set to 10.78.14.140

Command Successful.

## set uccx appadmin administrator

Administrator capability can be added to a user in Unified Communications Manager using this command.

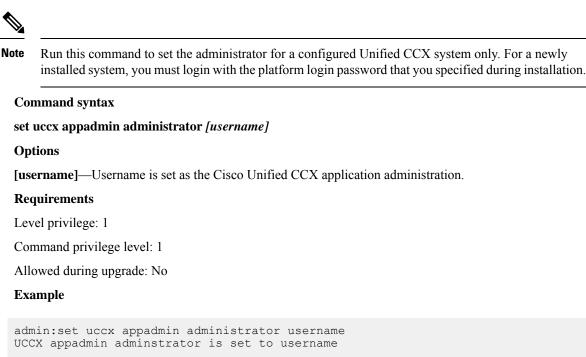

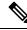

Note

You cannot assign Administrator capability to a user ID that is the same as the application administrator user ID that you created during the Unified CCX installation. If you assign Administrator capability to such a user ID, a "Command failed" error message is displayed on the console.

## set authmode

This command is used to set the authentication mode.

**Command syntax** 

set authmode <non\_sso>

## Options

non\_sso - to set authentication to Non-SSO mode.

#### Requirements

Level privilege: 4

Command privilege level: 4

Allowed during upgrade: No

admin:set authmode non sso

## set uccx asr count clear

This command clears all the counts that were recorded from the ASR hosts.

Command syntax

set uccx asr count clear

Requirements

Level privilege: 1

Command privilege level: 1

Allowed during upgrade: No

Example

```
admin:set uccx asr count clear
ASR reset successfully
```

Command successful.

## set uccx tts count clear

This command clears all the counts that were recorded from the TTS hosts.

**Command syntax** 

set uccx tts count clear

### Requirements

Level privilege: 1

Command privilege level: 1

Allowed during upgrade: No

### Example

admin:set uccx tts count clear ASR reset successfully

Command successful.

# run Commands

## run uccx hrdataexport

This command dumps the historical reporting data and related configuration information to csv files, and a tar file is created that contains all the exported csv files. The tar file is saved in the local file system, under <activelog>/uccx/log/db/hrdataexport.

The command output indicates the filename and specific commands that you must run to transfer the generated tar file to a remote server and to delete the file from the local disk.

If the Start Date and End Date are specified, then the data between those dates, including the start and end dates, is exported. If only one date parameter is passed, it is considered as start date and all the data from that date onwards is exported.

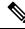

Note

When the command is executed, any previous tar file that was created is deleted. At any point only one Historical Reporting data export file is saved in the local file system. So after the Historical Reporting data is exported, transfer the tar file to remote server before running the command again.

### **Command Syntax**

#### run uccx hrdataexport all [Start Date] [End Date]

Dumps all the historical reporting data.

### run uccx hrdataexport reports report names [Start Date] [End Date]

Dumps all the historical reporting data for given reports.

#### run uccx hrdataexport tables table names [Start Date] [End Date]

Dumps all the historical reporting data for given table names.

### **Parameters**

**report names**—(Mandatory) Comma separated names of the specific reports for which the corresponding data has to be exported. Enclose the list of report names in "" (double quotes).

**table names**—(Mandatory) Comma separated names of the specific tables from which the data is exported. Enclose the list of table names in "" (double quotes).

[Start Date]—(Optional) Must be in the format "yyyy-MM-dd HH:mm:ss", including the double quotes.

[End Date]—(Optional) Must be in the format "yyyy-MM-dd HH:mm:ss", including the double quotes.

### Examples

admin:run uccx hrdataexport all "2012-01-01 00:00:00" "2012-02-01 00:00:00"

admin:run uccx hrdataexport reports "abandoned call detail activity report,aborted rejected call detail report" "2012-01-01 00:00:00" "2012-02-01 00:00:00"

```
admin:run uccx hrdataexport tables
"agentconnectiondetail,agentstatedetail,contactcalldetail"
"2012-01-01 00:00:00" "2012-02-01 00:00:00"
```

## run uccx sql database\_name sql\_query

Executes an SQL "select" statement from the CLI. Read-only operations are permitted. Insert, Update, Delete and any DML statements are disallowed. This command allows queries to be run against the Unified CCX databases (data stores) and sysmaster database for the Unified CCX Informix instance (IDS engine).

### **Command syntax**

run uccx sql database\_name sql\_query [options]

#### Arguments

database name-(Mandatory) Database on which the SQL statement is run

sql\_query—(Mandatory) The sql statement to run

#### Options

page—Displays the output one page at a time

file—Stores the output to a file instead of showing it on the console. The name of the file is displayed after the completion of the command.

#### Requirements

Level privilege: 0

Command privilege level: 0

Allowed during upgrade: No

#### Example

```
admin:run uccx sql db cra select resourceid, resourcename from resource
              RESOURCENAME
RESOURCEID
_____
1
        b
        agent22
2
3
        sacagent3
4
        sacagent1
7
       user
8
       sacagent2
9
       user agent2
10
       user rtlite1
11
        agent130
14
        sk1
15
        sk2
24
       User RT Pro
```

## run uccx sp database\_name sp\_name

Executes a stored procedure that is specified as a parameter on the database, which is also mentioned as a parameter. This command runs only a stored procedure.

#### **Command Syntax**

### run uccx sp database\_name sp\_name [options]

### Arguments

database name-(Mandatory) Database on which the stored procedure is run

sp\_name—(Mandatory) The stored procedure to be run

### Options

page-Displays the output one page at a time

file—Stores the output to a file instead of showing it on the console. The name of the file is displayed after the completion of the command.

#### Requirements

Level privilege: 0

Command privilege level: 0

Allowed during upgrade: No

### Example

```
admin:run uccx sp db_cra sp_email_contact_detail('2016-12-06 18:30:00','2016-12-07 18:29:59','testemailcsql','FinesseAgentl',')

CONTACT_ID SEQUENCE_NUMBER CSQ_NAME AGENT_NAME RECEIVED

RETRIEVED REPLIED DISCARDED FROM_ADDRESS REPLY_TO_ADDRESS

TO_ADDRESS SUBJECT CONTACT_TYPE CONTACT_DISPOSITION EMAIL_REPLY_TO

EMAIL_REPLY_CC EMAIL_REPLY_BCC
```

```
D82AC14C1000015800000EFF0A4E5D8A 0 testemailcsq1 FinesseAgent1
2016-12-07 07:22:49.0 2016-12-07 07:59:45.051 2016-12-07 08:00:47.06 null
reboottest2@sky13.sm "RebootTestUser2 Reboot." <reboottest2@sky13.sm>
reboottest1@sky13.sm test 1 2
reboottest2@sky13.sm, reboottest1@sky13.sm
```

```
Command successful.
```

# **Utils Commands**

## utils uccx notification-service log

This command allows you to enable, disable, and check the status of debug logging for Cisco Unified CCX Notification Service.

By default, debug logging is disabled for Cisco Unified CCX Notification Service. Enable debug logging for Cisco Unified CCX Notification Service when there is an issue in the system related to this service and when you require detailed logs for troubleshooting. After the troubleshooting is complete, disable logging for Cisco Unified CCX Notification Service.

You can retrieve the logs from the log-collection facility provided by Cisco Unified Real-Time Monitoring Tool.

You can execute **utils uccx notification-service log** only if Cisco Unified CCX Notification Service is running. If the service is not running, start the service first and then execute the command.

Note

 Logging for Cisco Unified CCX Notification Service affects system performance; therefore, disable logging when it is not required.

Logging is disabled automatically when you restart Cisco Unified CCX Notification Service.

#### **Command syntax**

utils uccx notification-service log enable

utils uccx notification-service log disable

utils uccx notification-service log status

### Arguments

None

#### Requirements

Level privilege: 1

Command privilege level: 1

Allowed during upgrade: No

Examples

Check status of logging

admin:utils uccx notification-service log status

Cisco Unified CCX Notification Service logging is currently DISABLED.

#### Enable logging

admin:utils uccx notification-service log enable

WARNING! Enabling Cisco Unified CCX Notification Service logging can affect system performance and should be disabled when logging is not required.

Do you want to proceed (yes/no)? Cisco Unified CCX Notification Service logging enabled successfully.

NOTE: Logging will be disabled automatically if Cisco Unified CCX Notification Service is restarted.

### **Disable logging**

admin:utils uccx notification-service log disable

Cisco Unified CCX Notification Service logging disabled successfully.

# utils remote\_account

This command allows you to enable, disable, create, and check the status of a remote account.

## **Command Syntax**

- utils remote\_account status
- utils remote\_account enable
- utils remote\_account disable
- utils remote\_account create username life

## Arguments

- username—Specifies the name of the remote account. The username can contain only lowercase characters and must be more than six characters long.
- life—Specifies the life of the account in days. After the specified number of days, the account expires.

## **Usage Guidelines**

A remote account generates a pass phrase that allows Cisco support personnel to access the system for the specified life of the account. You can have only one remote account that is enabled at a time.

## Example

```
admin:utils remote_account status
Remote Support
Status : disabled
Decode Version : 2
```

## <u>/!\</u>

```
Caution
```

Avoid creating remote account usernames starting with "uccx" or "UCCX" because such usernames may conflict with system account names that are used internally within the Cisco Unified Contact Center Express server.

# utils reset\_application\_ui\_administrator\_name

This command resets the application user interface administrator name for Serviceability, OAMP, CUIC Admin property, and CUIC Administrator.

#### **Command syntax**

utils reset\_application\_ui\_administrator\_name

## **Command Modes**

Administrator (admin)

## Requirements

Command privilege level: 0

Allowed during upgrade: Yes

**Note** Restart the service (Cisco Unified Intelligence Center Reporting Service) on all nodes in the cluster to enable the new administrator to log in to Unified Intelligence Center.

```
admin:utils reset_application_ui_administrator_name
------ utils reset_ui_administrator_name ------
Reset user interface administrator user name
New administrator user name:
User_1
Serviceability Administrator user name has been successfully updated to User_1
OAMP user name has been successfully updated to User_1
CUIC Admin property has been successfully updated to User_1
CUIC Administrator user name has been successfully updated to User_1
```

# utils reset\_application\_ui\_administrator\_password

This command resets the application user interface administrator password.

```
Command syntax

utils reset_application_ui_administrator_password

Command Modes

Administrator (admin)

Requirements

Command privilege level: 0

Allowed during upgrade: Yes

Example

admin:utils reset_application_ui_administrator_password

New password:*******
```

# utils service

This command allows start, stop, activate, deactivate, list, auto-restart and restart of the following services:

- System SSH
- Service Manager
- · Entropy Monitoring Daemon

Confirm new Password:\*\*\*\*\*\*\*

- Cisco SCSI Watchdog
- A Cisco DB
- A Cisco DB Replicator
- Cisco AMC Service
- Cisco Audit Event Service
- Cisco CDP
- Cisco CDP Agent
- Cisco CallManager Serviceability
- Cisco Certificate Change Notification
- Cisco Certificate Expiry Monitor
- •
- Cisco Database Layer Monitor
- Cisco DRF Local
- Cisco DRF Master
- Cisco Finesse Tomcat
- Cisco Identity Service
- Cisco Log Partition Monitoring Tool
- Cisco RIS Data Collector
- Cisco RTMT Reporter Servlet
- Cisco Syslog Agent
- Cisco Tomcat
- Cisco Tomcat Stats Servlet
- Cisco Trace Collection Service
- Cisco Trace Collection Servlet
- Cisco Unified Serviceability RTMT
- Cisco Finesse Tomcat
- Cisco Unified CCX Administration
- Cisco Unified CCX CVD Dependent Webapp
- · Cisco Unified CCX Cluster View Daemon
- Cisco Unified CCX Configuration API
- Cisco Unified CCX DB Perfmon Counter Service
- Cisco Unified CCX Database

- Cisco Unified CCX Engine
- Cisco Unified CCX Notification Service
- Cisco Unified CCX Perfmon Counter Service
- Cisco Unified CCX SNMP Java Adapter
- Cisco Unified CCX Serviceability
- Cisco Unified CCX Socket.IO Service
- · Cisco Unified CCX Voice Subagent
- Cisco Unified CCX WebServices
- Cisco Unified Intelligence Center Reporting Service
- Cisco Unified Intelligence Center Serviceability Service
- Cisco Unified Serviceability RTMT
- Cisco Web Proxy Service
- Host Resources Agent
- MIB2 Agent
- · Platform Administrative Web Service
- Platform Communication Web Service
- SNMP Master Agent
- SOAP -Log Collection APIs
- SOAP -Performance Monitoring APIs
- SOAP -Real-Time Service APIs
- System Application Agent
- Cisco DirSync
- Cisco Serviceability Reporter

## **Command syntax**

## utils service [option] [service-name]

## Arguments

**option**—The option to {start | stop | activate | deactivate | list | auto-restart | restart} a service. **service-name**—The name of the service.

## Requirements

Level privilege: 1

Command privilege level: 1

Allowed during upgrade: No

## Example

```
admin:utils service start Cisco Unified CCX Administration
Service Manager is running
Cisco Unified CCX Administration[STARTING]
Cisco Unified CCX Administration[STARTING]
Cisco Unified CCX Administration[STARTED]
Cisco Unified CCX Administration[STARTED]
```

# utils system upgrade

This command allows you to install upgrades and Cisco Option Package (COP) files from both local and remote directories.

**Command syntax** 

utils system upgrade [Options]

#### Options

**initiate**—Starts a new upgrade wizard or assumes control of an existing upgrade wizard. The wizard prompts you for the location of the upgrade file for Unified CCX.

status—Displays status of the upgrade

cancel—Stops the upgrade process

#### Example

```
admin:utils system upgrade initiate
Warning: Do not close this window without first canceling the upgrade.
Source:
1) Remote Filesystem via SFTP
2) Remote Filesystem via FTP
3) Local DVD/CD
q) quit
Please select an option (1 - 3 or "q" ):
```

# utils system switch-version

This command restarts and switches the system to the Unified CCX product release that is installed on the inactive partition.

Command syntax utils system switch-version Requirements Level privilege: 1 Command privilege level: 1 Allowed during upgrade: No

When the user initiates a switch version, system restart, or system shutdown from the CLI, a warning message is displayed and user confirmation is requested before Unified CCX proceeds with the command execution. This command is applicable for the following scenarios:

- The system detects that a switch version is in progress.
- The system detects that a previous switch version was abruptly terminated.

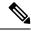

Note

A switch version operation is abruptly terminated if a power reset or hard reboot is performed on the Unified CCX system when the operation is in progress.

Example

```
admin:utils system switch-version
    ** There is no inactive side available **
```

## utils uccx database dbserver integrity

This command checks the integrity of the database server disk structures and displays results. It also checks the DB configuration integrity and performs a fix if integrity is broken. Detailed information is output to a text file. The Informix oncheck utility is used for the command.

## **Command Syntax**

utils uccx database dbserver integrity

#### Requirements

Level privilege: 0

Command privilege level: 0

Allowed during upgrade: Yes

```
admin:utils uccx database dbserver integrity
This operation may take a few minutes to complete. Please wait...
Output is in file: uccx/cli/DbServerIntegrity_1372844998930.txt
Command successful.
Starting DB config integrity check
This operation may take a few minutes to complete. Please wait...
Output is in file: uccx/cli/DbConfigIntegrity_1372845048816.txt
Use "file view activelog uccx/cli/DbConfigIntegrity_1372845048816.txt" command
to see output
Command successful.
```

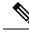

**Note** The name of the file containing the output from all the checks performed is automatically generated by the command script. For the filename to be unique, the naming format is DbServerIntegrity\_<TIMESTAMP>.txt. This format ensures the uniqueness across processes and over

time. The file path and filename are displayed after the completion of the operation.

# utils uccx list license

This command lists the licenses that are uploaded into the uccx system.

**Command syntax** 

utils uccx list license

Requirements

Level privilege: 1

Command privilege level: 1

Allowed during upgrade: No

## Example

```
admin:utils uccx list license
The following licenses are uploaded in the system:
ccx90_pre_demo.lic
UCCXLicense.lic
ccx100_premium_300seat_allfeatures_dummy.lic
ccx90_enh_demo.lic
ccx_10.5-300_Seat_DummyLicense.lic
Command successful.
```

# utils uccx delete license licenseName

This command deletes a license, permanent or temporary, that is already uploaded into the Unified CCX system.

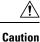

Use this command with extreme care, because it will delete any license that has been uploaded to the Unified CCX system, without checking whether the license is a temporary or a permanent one. Use this command only to delete wrong or invalid permanent licenses. You can delete temporary licenses by using Unified CCX Administration.

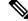

**Note** For the single-node system, execute the delete command first, and then restart the Unified CCX node. For the HA system, execute the delete command separately on each of the two nodes, and then restart both the Unified CCX nodes in the cluster.

**Command syntax** 

## utils uccx delete license licenseName

Arguments

licenseName is deleted from the Unified CCX system

#### Requirements

Level privilege: 1

Command privilege level: 1

Allowed during upgrade: No

## Example

```
admin:utils uccx delete license ccx10_premium_300seat.lic
Warning:
Deleting the license may have adverse effect on the working of the uccx system.
After deleting the license from all UCCX nodes, restart the UCCX nodes in the
cluster.
Are you sure you want to run this command?
Continue (y/n)?n
Exiting the command.
Command successful.
```

# utils uccx jtapi\_client update

This command updates the JTAPI Client version on the active partition on the Unified CCX box to match JTAPI version on the Unified Communications Manager. This command downloads the JTAPI Client from the Unified Communications Manager and checks whether the downloaded version needs to be installed. If the downloaded version needs to be installed, it installs the downloaded JTAPI Client and displays a message that the JTAPI Client was updated with the previous and the current versions. If the downloaded version does not need to be installed, it displays a message saying the same and displays the current JTAPI Client version.

The JTAPI client update occurs only on the local node and not the second node in case of an HA deployment.

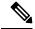

**Note** After you run this command, you must reboot the Unified CCX server and restart all the Unified CCX services.

## **Command syntax**

utils uccx jtapi\_client update

#### Requirements

Level privilege: 1

Command privilege level: 1

Allowed during upgrade: No

```
admin:utils uccx jtapi_client update
Node ID: 1 -- Cisco JTAPI Client versions are consistent
Command successful.
```

# utils uccx prepend custom\_classpath

This command adds the CustomJarName to the classpath ahead of the system classpath.

| lote | You must use this command when there are common classes being used in the custom code as well as by Unified CCX and there is a version mismatch between the common classes that are being used.                                              |
|------|----------------------------------------------------------------------------------------------------|
| Â    |                                                                                                    |
| tion | You must add the custom classpath only if the Custom class files have a newer version than the class files used by Unified CCX. Adding class files that are of older version at the start of the classpath could lead to system instability. |
|      | mmand syntax                                                                                                    |
| uti  | s uccx prepend custom_classpath [CustomJarName]                                                                                                    |
| Ar   | guments                                                                                                    |
| Cu   | stomeJarName—Custom jar filename to be prepended to classpath                                                                                                    |
| Exa  | ample                                                                                                    |
|      | nin:utils uccx add custom_classpath jsafe.jar<br>nmand successful.                                                                                                    |
|      |                                                                                                    |

# utils uccx switch-version db-check

This command allows you to check whether the database was corrupted after an unsuccessful switch version due to a restart in the middle of a switch version attempt. The command displays the status of last switch version. If there is a database backup available that can be restored, it prints the time stamp of the backup and display the CLI command **utils uccx switch-version db-recover** to recover from this backup.

## **Command Syntax**

utils uccx switch-version db-check

taken during a prior switch version.

## Requirements

Level privilege: 1

Command privilege level: 1

Allowed during upgrade: No

```
admin:utils uccx switch-version db-check
ccx DB was found to be corrupted.
Last switch version was aborted at 05/29/2012 16:18:07
05/29/2012 16:18:07|root:Switch Version 9.0.1.10000-41 to 9.0.10000-42 Aborted
There is a CCX backup with timestamp 2012-05-29 16:16:19.000000000 +0530 that was
```

!!!WARNING!!! IF YOU CHOOSE TO RECOVER FROM THIS BACKUP, ANY CHANGES DONE TO THE DATABASE AFTER THE TIMESTAMP OF THIS BACKUP WILL BE LOST.

```
You can run the CLI command "utils uccx switch-version db-recover" to restore the DB from this backup.
```

# utils uccx switch-version db-recover

This command first checks whether the database was corrupted after an unsuccessful switch version due to the restart in the middle of a switch version attempt. The command displays the status of the last switch version. If there is a database backup available that can be restored, it prints the time stamp of the backup and offer an option to restore the database from this backup. If the restore option is chosen, the command completes after restoring the database from this backup and bringing up all the services.

#### **Command Syntax**

utils uccx switch-version db-recover

#### Requirements

Level privilege: 1

Command privilege:1

Allowed during upgrade: No

#### Example

admin:utils uccx switch-version db-recover CCX DB was found to be corrupted. Last switch verison was aborted at 05/29/2012 16:18:07 05/29/2012 16:18:07|root:Switch Version 9.0.1.10000-42 Aborted There is a CCX DB backup with timestamp 2012-05-29 16:16:19:0000000000 +530 that was taken during a prior switch version. !!!WARNING!!! IF YOU CHOOSE TO RECOVER FROM THIS BACKUP, ANY CHANGES DONE TO THE DATABASE AFTER THE TIMESTAMP OF THIS BACKUP WILL BE LOST. Are you sure you want to continue? Continue (y/n)?y

## utils uccx syncusers

This command allows you to synchronize the Unified CCX user passwords with the security password.

This operation may take a few minutes to complete. Please wait

**Command syntax** 

utils uccx syncusers

```
admin:utils uccx syncusers
Command successful.
```

# utils uccx synctocuic

Synchronizes the users, teams and grants permissions to the reports and stock folders from Unified CCX to Unified Intelligence Center. The following are the configurations that are pushed from Unified CCX to Unified Intelligence Center:

- Users
- Teams
- Stock folders
- Reports
- Value lists

If you make any changes to the above mentioned configurations in Unified Intelligence Center, then such changes are overwritten during the sync.

**Note** If the sync fails, then running this command or the auto sync that is part of the purge schedule will not revoke the permissions for the previously-synced users or user groups.

## **Command Syntax**

utils uccx synctocuic

#### Example

```
admin:utils uccx synctocuic
Warning:
Synchronizing all the data to cuic will take some time.
Are you sure you want to run this command?
Continue (y/n)?y
Synchronization of the data from UCCX to CUIC is in progress...
Command successful.
```

# utils uccx icd clid status

This command allows you to view the current configuration parameter values for the Caller ID (CLID) feature.

## **Command syntax**

utils uccx icd clid status

```
admin:utils uccx icd clid status
CLID Feature: Disabled
CLID Text Header: Caller Details
CLID Text Prefix: Calling Party Number :
```

# utils uccx icd clid enable

This command allows you to enable the CLID feature.

Restart the Unified CCX Engine service for the changes to take effect.

In HA deployments, run this command separately on both the Unified CCX nodes.

After upgrade, run this command again to enable the CLID feature.

**Command syntax** 

utils uccx icd clid enable

Example

```
admin:utils uccx icd clid enable
Successfully enabled the CLID feature
Please restart the "Cisco Unified CCX Engine" service for changes
to take effect
In case of Cisco Unified CCX HA cluster, enable the CLID feature in
remote node as well by running the CLI command
"utils uccx icd clid enable" on the remote node
```

# utils uccx icd clid disable

This command allows you to disable the CLID feature.

Restart the Unified CCX Engine service for the changes to take effect.

In HA deployments, run this command separately on both the Unified CCX nodes.

After upgrade, run this command again to disable the CLID feature.

**Command syntax** 

utils uccx icd clid disable

Example

```
admin:utils uccx icd clid disable
Successfully disabled the CLID feature
Please restart the "Cisco Unified CCX Engine" service for changes
to take effect
In case of Cisco Unified CCX HA cluster, disable the CLID feature in
remote node as well by running the CLI command
"utils uccx icd clid disable" on the remote node
```

# utils uccx icd clid header

This command allows you to set the display header on the phone screen.

Restart the Unified CCX Engine service for the changes to take effect.

In HA deployments, run this command separately on both the Unified CCX nodes.

After upgrade, run this command again to set the values for the display header.

If the header string has space, enclose the entire string in double quotes.

You can set the header string to "" if you do not want to provide any values.

**Command syntax** 

utils uccx icd clid header <header string>

Example

```
admin:utils uccx icd clid header "Caller Details"
Successfully set the CLID text header to "Caller Details"
Please restart the "Cisco Unified CCX Engine" service for changes
to take effect
In case of Cisco Unified CCX HA cluster, set the CLID text header in
remote node as well by running the CLI command
"utils uccx icd clid header <header string>" on the remote node
```

# utils uccx icd clid prefix

This command allows you to set the prefix string for the calling party number displayed on the phone screen.

Restart the Unified CCX Engine service for the changes to take effect.

In HA deployments, run this command separately on both the Unified CCX nodes.

After upgrade, run this command again to set the values for the prefix string.

If the prefix string has space, enclose the entire string in double quotes.

You can set the prefix string to "" if you do not want to provide any values.

**Command syntax** 

utils uccx icd clid prefix <prefix string>

Example

```
admin:utils uccx icd clid prefix "Calling Party Number : "
Successfully set the CLID text prefix to "Caller Party Number: "
Please restart the "Cisco Unified CCX Engine" service for changes
to take effect
In case of Cisco Unified CCX HA cluster, set the CLID text prefix in
remote node as well by running the CLI command
"utils uccx icd clid prefix <prefix string>" on the remote node
```

# utils uccx security\_filter enable

Run this command to enable Unified CCX administration security filter settings.

In HA deployments, run this command separately on both the Unified CCX nodes.

Command syntax

utils uccx security\_filter enable

Requirements

Level privilege: 1

Command privilege level: 1

Allowed during upgrade: No

## Example

```
admin:utils uccx security_filter enable
The status of security filter is: enabled
Please restart Unified CCX service using
'utils service restart Cisco Tomcat' for changes to take effect.
In case of Cisco Unified CCX HA cluster, set the security filter in
remote node as well.
```

# utils uccx security\_filter disable

Run this command to disable Unified CCX administration security filter settings.

In HA deployments, run this command separately on both the Unified CCX nodes.

```
Command syntax
```

utils uccx security\_filter disable

## Requirements

Level privilege: 1

Command privilege level: 1

Allowed during upgrade: No

## Example

```
admin:utils uccx security_filter disable
The status of security filter is: disabled
Please restart Unified CCX service using
'utils service restart Cisco Tomcat' for changes to take effect.
In case of Cisco Unified CCX HA cluster, set the security filter in
remote node as well.
```

# utils uccx security\_filter status

Run this command to check the status of Unified CCX administration security filter flag.

## **Command syntax**

utils uccx security\_filter status

## Requirements

Level privilege: 1

Command privilege level: 1

Allowed during upgrade: No

```
admin:utils uccx security_filter status
uccx security filter is :enabled
```

# utils uccx dbreplication dump configfiles

Run this command to append the data of dbreplication configuration files to a text file. This command is only available in the High Availability deployment of Unified CCX.

## **Command syntax**

utils uccx dbreplication dump configfiles

#### Requirements

Level privilege: 1

Command privilege level: 0

Allowed during upgrade: No

#### Example

```
admin:utils uccx dbreplication dump configfiles
Command Started
Output is in file: DbConfigFiles_120813161827.txt
Use "file view activelog uccx/cli/DbConfigFiles_120813161827.txt" command to view
the file
Use "file get activelog uccx/cli/DbConfigFiles_120813161827.txt" command to get
the file
Command Successful
```

## utils uccx database healthcheck

This command runs the database health check script, which checks the health of the Unified CCX database.

After the execution of this command, a health check report is generated. If any issues are found by this script then they are recorded in the health check report. A solution file is also generated that consists of suggested solutions for the problems reported in the health check report file.

## **Command syntax**

utils uccx database healthcheck

#### Requirements

Level privilege: 1

Command privilege level: 0

Allowed during upgrade: No

```
admin:utils uccx database healthcheck
Command Started
This command may take few minutes to complete
UCCX database health report is available at:
/var/log/active/uccx/cli/healthcheck.rpt
UCCX database health report suggested solutions is available at:
/var/log/active/uccx/cli/healthcheck.soln
Use "file view activelog uccx/cli/healthcheck.rpt" command to view the file
Use "file get activelog uccx/cli/healthcheck.rpt" command to get the file
Use "file view activelog uccx/cli/healthcheck.soln" command to view the file
```

```
Use "file get activelog uccx/cli/healthcheck.soln" command to get the file Command Successful
```

# utils uccx database dbperf start

Run this command to monitor the CPU and database utilization on the Unified CCX server.

After this command is executed, a successful execution message appears on the screen. This command runs in the background for the total duration specified in the command at periodic intervals and generates a file, which consists of the details related to CPU and database utilization.

## **Command syntax**

utils uccx database dbperf start totalHours interval

#### Arguments

- Interval— Period of time between the execution / operation.
- TotalHours—Total duration of the execution.

## Requirements

Level privilege: 1

Command privilege level: 0

Allowed during upgrade: No

## Example

```
admin: utils uccx database dbperf start 10 20
The script runs every 20 minutes over a total duration of 10 hours.
Please collect files after 10 hours
Use "file get activelog uccx/cli/dbperf_250913131546.log" to get the file
Use "file view activelog uccx/cli/dbperf_250913131546.log" to view the file
Command Successful
```

# utils uccx database dbperf stop

Run this command to stop the current active instance of **utils uccx database dbperf start** before it runs to completion.

#### **Command syntax**

#### utils uccx database dbperf stop

## Requirements

Level privilege: 1

Command privilege level: 0

Allowed during upgrade: No

```
admin:utils uccx database dbperf stop
Execution of dbperf has been stopped
Command Successful
```

# utils ids sync-security-config

This command is used to synchronize the security configuration files from the primary node to secondary node.

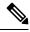

```
Note
```

This CLI is available only on the secondary node(s) in a cluster.

## **Command Syntax**

utils ids sync-security-config

## Requirements

Level privilege: 0

Command privilege level: 0

Allowed during upgrade: True

## Example

admin:utils ids sync-security-config

# **File Commands**

File commands help in creating custom files that are stored in a specific directory in UCCX Filesystem.

# file uccx view

Use this command to view custom files created by Unified CCX scripts.

## **Command syntax**

file uccx view custom\_file file-spec

## Arguments

**file-spec**—(Mandatory) The file to view. The file-spec must resolve to a single file. File-spec can contain asterisks (\*) as wildcards, providing it resolves to a single file.

### **Options**

None

Requirements

Level privilege: 0 Command privilege level: 1 Allowed during upgrade: No **Example** 

admin:file uccx view custom\_file test.txt

# file uccx list custom\_file

This command lists custom files that were created by Unified CCX scripts.

Command syntax

file uccx list custom\_file file-spec [options]

Arguments

file-spec-(Mandatory) The file to view. File-spec can contain asterisks (\*) as wildcards.

Options

page-Pauses output

detail-Shows detailed listing

reverse-Reverses sort order

date—Sorts by date

size—Sorts by size

## Requirements

Level privilege: 0

Command privilege level: 1

Allowed during upgrade: No

## Example

```
admin:file uccx list custom_file * detail
08 Dec,2009 16:56:11 0 text.txt
dir count = 0, file count = 1
```

# file uccx list prompt\_file

This command lists prompt files created for various locales.

**Command syntax** 

file uccx list prompt\_file file\_spec [options]

Arguments

file-spec-(Mandatory) The file to view. File-spec can contain asterisks (\*) as wildcard.

## **Options**

page—Pauses output

detail—Shows detailed listing

reverse—Reverses sort order

date—Sorts by date

size—Sorts by size

## Requirements

Level privilege: 0

Command privilege level: 1

Allowed during upgrade: No

| 16 May,2012 17:50:19 <dir>       16 May,2012 17:50:19       <dir>       16 May,2012 17:50:19       <dir>       16 May,2012 17:50:19       <dir>       16 May,2012 17:50:19       <dir>       16 May,2012 17:50:19       <dir>       16 May,2012 17:50:19       <dir>       16 May,2012 17:50:19       <dir>       16 May,2012 17:50:19       <dir>       16 May,2012 17:50:19       <dir>       17:50:19       <dir>       18,822       continue_enter_number.wav         19 Dec,2002 06:19:03       7,280       credit_of.wav         05 Dec,2002 06:19:04       18,310       did_not_hear_name.wav         05 Dec,2002 06:19:05       12,926       finished.wav         05 Dec,2002 06:19:05       4,448       goodbye.wav         05 Dec,2002 06:19:06       8,546       name_cancelled.wav</dir></dir></dir></dir></dir></dir></dir></dir></dir></dir></dir> |
|----------------------------------------------------------------------------------------------------|
| 16May,201217:50:19 <dir>SSA16May,201217:50:19<dir>UserDialog16May,201217:50:19<dir>05Dec,200206:19:0313,822continue_enter_number.wav05Dec,200206:19:037,280credit_of.wav05Dec,200206:19:0418,310did_not_hear_name.wav05Dec,200206:19:0411,430enter_phone_number.wav05Dec,200206:19:0512,926finished.wav05Dec,200206:19:054,448goodbye.wav05Dec,200206:19:068,546name_cancelled.wav</dir></dir></dir>                                                                                                    |
| 16May,201217:50:19 <dir>UserDialog16May,201217:50:19<dir>gen05Dec,200206:19:0313,822continue_enter_number.wav05Dec,200206:19:037,280credit_of.wav05Dec,200206:19:0418,310did_not_hear_name.wav05Dec,200206:19:0411,430enter_phone_number.wav05Dec,200206:19:0512,926finished.wav05Dec,200206:19:054,448goodbye.wav05Dec,200206:19:068,546name_cancelled.wav</dir></dir>                                                                                                    |
| 16       May,2012       17:50:19 <dir>       05       Dec,2002       06:19:03       13,822       continue_enter_number.wav         05       Dec,2002       06:19:03       7,280       credit_of.wav         05       Dec,2002       06:19:03       7,280       credit_of.wav         05       Dec,2002       06:19:04       18,310       did_not_hear_name.wav         05       Dec,2002       06:19:04       11,430       enter_phone_number.wav         05       Dec,2002       06:19:05       12,926       finished.wav         05       Dec,2002       06:19:05       4,448       goodbye.wav         05       Dec,2002       06:19:06       8,546       name_cancelled.wav</dir>                                                                                                    |
| 05       Dec,2002       06:19:03       13,822       continue_enter_number.wav         05       Dec,2002       06:19:03       7,280       credit_of.wav         05       Dec,2002       06:19:04       18,310       did_not_hear_name.wav         05       Dec,2002       06:19:04       11,430       enter_phone_number.wav         05       Dec,2002       06:19:05       12,926       finished.wav         05       Dec,2002       06:19:05       4,448       goodbye.wav         05       Dec,2002       06:19:06       8,546       name_cancelled.wav                                                                                                    |
| 05       Dec,2002       06:19:03       7,280       credit_of.wav         05       Dec,2002       06:19:04       18,310       did_not_hear_name.wav         05       Dec,2002       06:19:04       11,430       enter_phone_number.wav         05       Dec,2002       06:19:05       12,926       finished.wav         05       Dec,2002       06:19:05       4,448       goodbye.wav         05       Dec,2002       06:19:06       8,546       name_cancelled.wav                                                                                                    |
| 05       Dec,2002       06:19:04       18,310       did_not_hear_name.wav         05       Dec,2002       06:19:04       11,430       enter_phone_number.wav         05       Dec,2002       06:19:05       12,926       finished.wav         05       Dec,2002       06:19:05       4,448       goodbye.wav         05       Dec,2002       06:19:06       8,546       name_cancelled.wav                                                                                                    |
| 05       Dec,2002       06:19:04       11,430       enter_phone_number.wav         05       Dec,2002       06:19:05       12,926       finished.wav         05       Dec,2002       06:19:05       4,448       goodbye.wav         05       Dec,2002       06:19:06       8,546       name_cancelled.wav                                                                                                    |
| 05       Dec,2002       06:19:05       12,926       finished.wav         05       Dec,2002       06:19:05       4,448       goodbye.wav         05       Dec,2002       06:19:06       8,546       name_cancelled.wav                                                                                                    |
| 05 Dec,2002 06:19:05         4,448 goodbye.wav           05 Dec,2002 06:19:06         8,546 name_cancelled.wav                                                                                                    |
| 05 Dec,2002 06:19:06 8,546 name_cancelled.wav                                                                                                    |
|                                                                                                    |
| 05 Dec. 2002 06:19:06 47.572 name confirm.way                                                                                                    |
|                                                                                                    |
| 05 Dec,2002 06:19:07 22,990 name_not_found.wav                                                                                                    |
| 05 Dec,2002 06:19:08 36,142 no_phone_number.wav                                                                                                    |
| 05 Dec,2002 06:19:08 3,902 of.wav                                                                                                    |
| 05 Dec,2002 06:19:09 5,492 past.wav                                                                                                    |
| 05 Dec,2002 06:19:09 5,110 pound.wav                                                                                                    |
| 05 Dec,2002 06:19:10 8,070 spell.wav                                                                                                    |
| 05 Dec,2002 06:19:10 11,524 spell_again.wav                                                                                                    |
| 05 Dec,2002 06:19:11 12,724 spell_another.wav                                                                                                    |
| 05 Dec,2002 06:19:11 5,596 star.wav                                                                                                    |
| 05 Dec,2002 06:19:12 45,074 system_problem.wav                                                                                                    |
| 05 Dec,2002 06:19:12 5,038 thankyou.wav                                                                                                    |
| 05 Dec,2002 06:19:13 8,910 try_again.wav                                                                                                    |
| 05 Dec,2002 06:19:14 51,810 unrecov_error_rec.wav                                                                                                    |
| 05 Dec,2002 06:19:14 5,216 welcome.wav                                                                                                    |
| dir count = 7, file count = 22                                                                                                    |
| admin:                                                                                                    |

```
admin:file vvb list prompt_file system/default/vb detail
no such file or directory can be found
admin:file vvb list prompt_file system/G711_ULAW/default/vb detail
09 May,2017 22:07:43 32,110 ringback.wav
dir count = 0, file count = 1
```

# file uccx get

This command transfers the custom files created by Unified CCX scripts outside the box.

Command syntax file uccx get custom\_file file-spec [options] Arguments file-spec—(Mandatory) File to transfer. File-spec can contain asterisks (\*) as wildcards. Options reltime—(Mandatory) File to transfer. File-spec can contain asteriks (\*) as wildcards. abstime—(Mandatory) Absolute time to filter. match—Search pattern to filter. recurs—Obtains all the files located in file-spec and subdirectories compress—Transfers files as compressed file Requirements Level privilege: 0 Command privilege level: 1 Allowed during upgrade: No Example

admin:file uccx get custom file text.txt abstime 00:00:12/01/08 01:00:12/30/08

# file uccx tail

This command will tail a custom file that was created by a Unified CCX script.

Command syntax file uccx tail custom\_file file-spec [options] Arguments file-spec—(Mandatory) File to tail. Options hex,[num lines],regexp ''expression'' recent—To tail the most recently changed file in the directory. Requirements Level privilege: 0 Command privilege level: 1 Allowed during upgrade: No Example Tail file starting with the last ten lines with pagination enabled:

```
admin:file uccx tail custom_file text.txt page 102005-08-03 15:01:41,248 DEBUG
[main] - cmdMVL size = 0
2005-08-03 15:01:41,248 INFO [main] - adding command in level3 (password/security)
2005-08-03 15:01:41,249 DEBUG [main] - begin for level4, topVL size = 0
2005-08-03 15:01:41,250 DEBUG [main] - begin for level4, topVL size = 0
2005-08-03 15:01:41,256 DEBUG [main] - begin for level3, topVL size = 0
2005-08-03 15:01:41,257 DEBUG [main] - begin for level3, topVL size = 0
2005-08-03 15:01:41,884 INFO [main] - begin for level2, topVL size = 0
2005-08-03 15:01:41,884 INFO [main] - merging complete
2005-08-03 15:06:27,619 INFO [main] - got to save history
2005-08-03 15:06:27,620 INFO [main] - Exiting CLI
```

# file uccx dump

This command dumps the contents of a file on the Unified CCX custom files area.

**Command syntax** 

file uccx dump custom\_file file-spec [options]

Arguments

file-spec—(Mandatory) File to dump.

Options

hex, regexp "expression"

**recent**—To dump the most recently changed file in the directory

#### Requirements

Level privilege: 0

Command privilege level: 1

Allowed during upgrade: No

## Example

```
admin:file uccx dump custom_file text.txt
23640935: Dec 06 22:59:43.407 IST Unable to process call,
Exception=java.lang.NullPointerException
23640936: Dec 06 22:59:43.407 IST java.lang.NullPointerException
```

# file uccx delete

This command deletes a custom file that was created by a Unified CCX script. The command deletes one or more files on the Unified CCX custom files area.

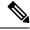

```
Note
```

Files that are in use cannot be deleted.

**Command Syntax** 

file uccx delete custom\_file file-spec [options]

#### Arguments

file-spec—(Mandatory) File to delete. File-spec can contain asterisk (\*) as a wildcard.

Options

## detail, noconfirm

#### Requirements

Level privilege: 0

Command privilege level: 1

Allowed during upgrade: No

## Example

```
admin:file uccx delete custom_file log/*.log det noconfirmdeleting file :
log/cli00001.log
deleting file : log/cli00002.log
deleting file : log/cli00003.log
deleting file : log/cli00004.log
files: found = 4, deleted = 4
```

# **High Availability Commands**

**Note** If the Unified CCX database in either of the node is down or is Out of Service, High Availability commands do not work.

# show uccx dbreplication tables

This command is only available in the High Availability deployment of Unified CCX. This commands list all the database tables which are involved in replication in the high availability deployment.

## **Command syntax**

show uccx dbreplication tables [options]

## Options

Page—Displays the output one page at a time

File—Stores the output to a file and displays the filename

## Requirements

Level privilege: 0

Command privilege level: 0

Allowed during upgrade: Yes

```
admin:show uccx dbreplication tables
This operation may take a few minutes to complete. Please wait...
CURRENTLY DEFINED REPLICATES
REPLICATE: template_db_cra_pshree_dactyl_sub_uccx_1_2_agentstatedetail
                  Active ON:g_pshree_dactyl_pub_uccx
STATE:
CONFLICT:
                 Timestamp
FREQUENCY:
                 immediate
                 0
db_cra:informix.agentstatedetail
transaction,ris,ats,fullrow
QUEUE SIZE:
PARTICIPANT:
OPTIONS:
REPLID:
REPLID:
                PRIMARY ON:g_pshree_dactyl_pub_uccx
INFORMIX ON:g_pshree_dactyl_pub_uccx
REPLMODE:
APPLY-AS:
                   Master
. . . . . . . . . . . . .
. . . . . . . . . . . . .
. . . . . . . . . . . . .
REPLICATE:
                   template_fcrassvr_pshree_dactyl_sub_uccx_3_3_fcrascalllogweek
                  Active ON:g_pshree_dactyl_pub_uccx
STATE:
CONFLICT:
                 Timestamp
FREQUENCY:
                  immediate
QUEUE SIZE:
                   0
PARTICIPANT:
                  fcrassvr:informix.fcrascalllogweek
OPTIONS:
                  transaction, ris, ats, fullrow
REPLID:
                  131104 / 0x20020
REPLMODE:
                 PRIMARY ON:g_pshree_dactyl_pub_uccx
APPLY-AS:
                   INFORMIX ON:g pshree dactyl pub uccx
REPLTYPE:
                   Master
 Command successful.
admin:
```

# show uccx dbreplication servers

This command is only available in the High Availability deployment of Unified CCX. This commands list all the database servers which are involved in replication in the high availability deployment and whether replication is still connected or if replication is broken.

#### **Command syntax**

show uccx dbreplication servers [options]

## Options

- Page—Displays the output one page at a time
- File—Stores the output to a file and displays the filename

#### Requirements

Level privilege: 0

Command privilege level: 0

Allowed during upgrade: Yes

|               | dbreplication ser |           |       |                    |
|---------------|-------------------|-----------|-------|--------------------|
| SERVER        | ID STATE          | STATUS    | QUEUE | CONNECTION CHANGED |
|               |                   |           |       |                    |
| 10.76.253.106 | 110 Active        | Connected | 0     | Apr 7 22:01:19     |
| 10.76.253.107 | 100 Active        | Local     | 0     |                    |

# utils uccx modify remote\_IPAddress

This command is available only in the High Availability deployment of Unified CCX. This command updates IP address of remote node in the server. Use this command during IP address change of remote node.

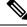

```
Note
```

Use this command only when the IP address of the other node is going to be changed.

After you run this command, reboot the Unified CCX server and restart all the Unified CCX services.

**Command syntax** 

utils uccx modify remote\_IPAddress <remote\_server\_old\_ip\_address > <remote\_server\_new\_ip\_address >

Arguments

remote\_server\_old\_ip\_address-Old IP address of the remote server

remote\_server\_new\_ip\_address—New IP address of the remote server

## Requirements

Level privilege: 1

Command privilege level: 1

Allowed during upgrade: No

#### Example

```
admin:utils uccx modify remote_IPAddress 10.76.253.82 10.76.253.83
Old Remote IP Address: 10.76.253.82
New Remote IP Address: 10.76.253.83
This command should be executed only in case you are changing IP Address of remote
server.
Are you sure you want to run this command?
Continue (y/n)?y
Command successful.
```

# utils uccx modify remote\_hostname

This command is available only in the High Availability deployment of Unified CCX. This command updates hostname of remote node in the server. Use this command during hostname change of remote node.

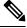

Note

Use this command only when the hostname of the other node is changed.

After you run this command, reboot the Unified CCX server and restart all the Unified CCX services.

## **Command syntax**

utils uccx modify remote\_hostname < remote\_server\_old\_hostname> < remote\_server\_new\_hostname> Arguments

in Suments

remote\_server\_new\_hostname—New hostname of the remote server

remote\_server\_old\_hostname—Old hostname of the remote server

## **Requirements**

Level privilege: 1

Command privilege level: 1

Allowed during upgrade: No

## Example

```
admin:utils uccx modify remote_hostname uccx-node-1 uccx-node-2
Old Remote Hostname: uccx-node-1
New Remote Hostname: uccx-node-2
This command should be executed only in case you are changing Host name of remote
server.
Are you sure you want to run this command?
Continue (y/n)?y
Command Successful.
```

# utils uccx database forcedatasync

This command gets the data from the other node in the cluster, effectively overwriting the data on this node.

#### **Command syntax**

utils uccx database forcedatasync

Arguments

None

Options

None

## Requirements

Level privilege: 1

Command privilege level: 0

Allowed during upgrade: No

```
admin: utils uccx database forcedatasync Are you sure you want to overwrite the local database? (y/n). Command successful.
```

# utils uccx setuppubrestore

This command sets up a passwordless communication between Unified CCX cluster nodes. Passwordless communication is required to perform the restore operation. Execute this command only on the subscriber node. Use this command while running restore using the "Publisher Only" option.

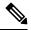

Note This command is available only in high availability mode.

Command syntax utils uccx setuppubrestore Example

admin:utils uccx setuppubrestore

# utils uccx dbreplication setup

This command is available only in the High Availability deployment of Unified CCX. This command is used to set up database replication. The command can be executed on any node and it sets up database replication in the cluster.

Command syntax utils uccx dbreplication setup Options Page—Displays the output one page at a time Requirements Level privilege: 1 Command privilege level: 1 Allowed during upgrade: No Example

```
admin:utils uccx dbreplication setup The DB replication for the UCCX cluster has been setup.
```

# utils uccx dbreplication status

This command is available only in the High Availability deployment of Unified CCX. This command is used to check the Unified CCX database replication status.

**Command syntax** 

utils uccx dbreplication status

Options

None

## Requirements

Level privilege: 1

Command privilege level: 1

Allowed during upgrade: No

## Example

| utils uccx dbreplicati<br>SERVER                                                                                                    | on status<br>ID STATE                                                                                                    | STATUS                                                                                                    | QUEUE  | CONNECTION CHANGED                                                                                                    |
|----------------------------------------------------------------------------------------------------|----------------------------------------------------------------------------------------------------|----------------------------------------------------------------------------------------------------|--------|----------------------------------------------------------------------------------------------------|
| g_alpha_ha_n1_uccx<br>g_alpha_ha_n2_uccx                                                                                                    | 1 Active<br>2 Active                                                                                                    | Connected<br>Local                                                                                                    | 0<br>0 | Aug 8 18:45:26                                                                                                    |
| REPLICATE                                                                                                    |                                                                                                    |                                                                                                    |        | STATE                                                                                                    |
| db_cra:informix.agento<br>db_cra:informix.contact<br>db_cra:informix.contact<br>db_cra:informix.contact<br>db_cra:informix.eemema<br>db_cra:informix.eemema<br>db_cra:informix.eemema<br>db_cra:informix.eemema<br>db_cra_repository:info<br>db_cra_repository:info<br>db_cra_repository:info<br>db_cra_repository:info<br>db_cra_repository:info<br>db_cra_repository:info<br>db_cra_repository:info<br>fcrassvr:informix.fcra<br>fcrassvr:informix.late<br>db_cra:informix.late<br>db_cra:informix.latest<br>db_cra:informix.latest<br>db_cra:informix.latest<br>db_cra:informix.latest<br>db_cra:informix.latest<br>db_cra:informix.latest<br>db_cra:informix.latest<br>db_cra:informix.latest<br>db_cra:informix.latest<br>db_cra:informix.latest<br>db_cra:informix.contact<br>db_cra:informix.contact<br>db_cra:informix.contact<br>db_cra:informix.remote<br>db_cra:informix.eemsta | tcalldetail<br>troutingdetai<br>ilstatusdesc<br>soncodedesc:<br>tactemaildet<br>ilagentstate<br>rmix.prompts<br>rmix.gramma:<br>rmix.documen<br>rmix.sysgram<br>rmix.latest:<br>scalllogweel<br>srecordlog<br>stsynchedtin<br>tatedetail<br>rmix.scripts<br>scalllogtoda<br>redresourced<br>synchedtime<br>iveemail<br>rmix.gramma:<br>rmix.documen<br>rmix.scripts<br>sstatelogtod<br>tqueuedetail<br>monitoringde | ail<br>cription<br>tail<br>edetail<br>sfoldertbl<br>sfiletbl<br>ntsfiletbl<br>mmarsfiletbl<br>mmarsfiletbl<br>synchedtime<br>k<br>ne<br>sfiletbl<br>ay<br>detail<br>rsfoldertbl<br>ntsfoldertbl<br>day<br>l<br>etail<br>on |        | Active<br>Active<br>Active<br>Active<br>Active<br>Active<br>Active<br>Active<br>Active<br>Active<br>Active<br>Active<br>Active<br>Active<br>Inactive<br>Inactive<br>Inactive<br>Active<br>Active |
| db_cra:informix.eemque<br>db_cra_repository:info                                                                                                    |                                                                                                    |                                                                                                    | bl     | Active<br>Active                                                                                                    |

# utils uccx dbreplication templatestatus

This command is available only in the High Availability deployment of Unified CCX. This command is used to see the template status of the database replication.

## **Command syntax**

utils uccx dbreplication templatestatus

Options

Page—Displays the output one page at a time

Requirements

Level privilege: 1

Command privilege level: 1

Allowed during upgrade: No

## Example

```
admin:utils uccx dbreplication templatestatus
The DB replication templatestatus is as follows.
```

# utils uccx dbreplication repair

This command is available only in the High Availability deployment of Unified CCX. You can run this command on any node. This command repairs mismatched data between cluster nodes; it does not repair replication setup. The command initiates the repair, which executes in the background. To monitor the status of the repair process, the user must go to the data store control center in Serviceability Administration. For more information, see the *Cisco Unified Serviceability Administration Guide* available at: https://www.cisco.com/c/en/us/support/unified-communications/unified-communications-manager-callmanager/ products-maintenance-guides-list.html.

## **Command syntax:**

utils uccx dbreplication repair [database\_name]|all

#### Arguments

[database\_name]|all—(Mandatory) Database\_name, which database to repair replication on. (Argument) all—Fix replication on all nodes.

## Options

Page—Displays the output one page at a time

#### Requirements

Level privilege: 1

Command privilege level: 1

Allowed during upgrade: No

```
admin:utils uccx dbreplication repair all
Repair has been initiated in the background...
Please go to Data Control Center in Serviceability Admin to monitor the status
of the repair.
```

# utils uccx dbreplication start

This command is available only in the High Availability deployment of Unified CCX. This command is used to start the database replication. Run this command on any node to start database replication in the entire cluster.

**Command syntax** 

utils uccx dbreplication start

Options

Page—Displays the output one page at a time

Requirements

Level privilege: 1

Command privilege level: 1

Allowed during upgrade: No

Example

```
admin:utils uccx dbreplication start
The DB replication for the UCCX cluster has been started.
```

# utils uccx dbreplication stop

This command is available only in the High Availability deployment of Unified CCX. This command is used to stop database replication. Run this command on any node to stop database replication in the entire cluster.

## **Command syntax**

utils uccx dbreplication stop

#### Options

Page—Displays the output one page at a time

## Requirements

Level privilege: 1

Command privilege level: 1

Allowed during upgrade: No

## Example

```
admin:utils uccx dbreplication stop
The DB replication for the UCCX cluster has been stopped.
```

# utils uccx dbreplication reset

This command is available only in the High Availability deployment of Unified CCX. This command is used to reset the database replication. Resetting replication involves the following activites, in the same order, and is equivalent to the commands presented in parentheses.

- Remove database replication (utils uccx dbreplication teardown)
- Setup database replication (utils uccx dbreplication setup)
- Initiate a data repair process for all the databases (utils uccx dbreplication repair all)

## **Command syntax**

utils uccx dbreplication reset

#### Options

**Page**—Displays the output one page at a time

#### **Requirements**

Level privilege: 1

Command privilege level: 1

Allowed during upgrade: No

## Example

```
admin:utils uccx dbreplication reset
The DB replication for the UCCX cluster has been reset.
```

# utils uccx dbreplication teardown

This command is available only in the High Availability deployment of Unified CCX. This command is used to remove the database replication. Running this command on any node with the cluster removes database replication between all nodes.

## **Command syntax**

utils uccx dbreplication teardown

**Options** 

page—Displays the output one page at a time

#### **Requirements**

Level privilege: 1

Command privilege level: 1

Allowed during upgrade: No

```
admin:utils uccx dbreplication teardown
The DB replication for the UCCX cluster has been teardown.
```

# **Cisco Finesse Commands**

# utils reset\_3rdpartygadget\_password

Run this command to set or reset the password of the 3rdpartygadget account (where password is the new password for the account).

Use the 3rdpartygadget account to upload third-party gadgets to the Cisco Unified CCX Server so that you can use the gadgets from Cisco Finesse. Before you use this account, you must set the password.

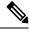

Note

• The password length must be between 5 and 32 characters long and must not contain spaces or double quotes.

**Command syntax** 

utils reset\_3rdpartygadget\_password

## Requirements

Level privilege: 1

Command privilege level: 1

Allowed during upgrade: No

```
admin: utils reset_3rdpartygadget_password
New Password:
Confirm New Password:
Updating password for 3rdpartygadget...
Password updated successfully.
admin
```

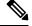

Note

Password values entered by the user is not echoed on the console.

# **Cisco Finesse Trace Logging**

Use the following commands to toggle trace logs for Cisco Finesse, enable trace logs for Finesse IPPA, and enable debug logs for realm.

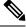

Note

Enabling trace logging may cause an overload in the system and must be used for debugging purposes only.

• utils finesse trace enable:

This command allows you to:

- Enable trace logs for Cisco Finesse.
- Turn on command dispatcher logs.
- Enable trace logs for Finesse IPPA.
- Enable debug logs for Realm.

## • utils finesse trace disable

This command allows you to:

- Disable trace logs for Cisco Finesse.
- · Turn off command dispatcher logs.
- Disable trace logs for Finesse IPPA.
- Disable debug logs for Realm.

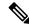

**Note** After execution of each command, wait for 60 seconds for the changes to take effect.

## utils finesse trace status

This command allows you to displays status as:

- · Enabled When all four actions are enabled.
- · Disabled When all four actions are disabled.

If all actions are not enabled or disabled, a warning message is displayed.

# **Toaster Notifications**

Toaster notifications are enabled by default after a fresh installation of Cisco Finesse. Use the following CLI commands to disable, enable, and check the status of the toaster notifications:

• utils finesse toaster enable [closeTimeout]: This command enables the Cisco Finesse toaster notification.

While enabling toaster notification, use the **closeTimeout** parameter (timeout in seconds) to set the time interval after which toaster automatically closes. If no parameter is specified, timeout is set to 8 seconds by default. The valid range for timeout activity is between 5-15 seconds. The browser must be refreshed for timeout changes to take effect.

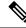

**Note** The configured timeout for browser notifications depends on the operating system and browser settings. The timeout value is honored in Chrome browser in Windows OS. However, the other supported browsers do not honor the configured notification timeout value consistently.

- utils finesse toaster disable: This command disables the Cisco Finesse toaster notification.
- utils finesse toaster status: This command displays the status (enable or disable) of the Cisco Finesse toaster notification.

Note Cisco Finesse Toaster Notification does not work with Internet Explorer browser.

# **Finesse IPPA Inactivity Timeout**

Use the following CLI commands to enable or disable the Inactivity Timeout feature in Finesse IPPA. You must either disable the Finesse Inactivity Timeout feature or increase the timeout in the range of 120 seconds to one day (in seconds), so that the Finesse IPPA agent is not logged out if on any other screen:

• utils finesse ippa\_inactivity\_timeout enable: This command enables Finesse IPPA Inactivity Timeout.

| • u  | The default time set for inactivity timeout is 120 seconds.<br>                                                       |
|------|----------------------------------------------------------------------------------------------------|
| Vote | When inactivity timeout is disabled, you will not be logged out of Finesse IPPA, if the agent is on any other screen. |
|      | tils finesse ippa_inactivity_timeout enable inactivity_timeout: This command enables the Finesse                      |
|      | PPA Inactivity Timeout with timeout set to n seconds.                                                                 |
|      | · ·                                                                                                    |

e The Finesse IPPA Inactivity Timeout CLIs should be run on primary and secondary Finesse servers. Enabling or disabling this feature requires a restart of Cisco Finesse Tomcat, and restart must be done in the maintenance window. During upgrade, the inactivity timeout configuration is not retained and should be re-configured post upgrade.

To know how this feature works on specific IP phone models, see https://www.cisco.com/c/en/us/support/ customer-collaboration/unified-contact-center-express/products-device-support-tables-list.html

# **Supported Content Security Policy Directives**

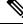

Note

To enable this feature in Cisco Finesse, install Finesse 12.0(1) ES4 COP or higher.

Content Security Policy (CSP) is a standardized set of security directives that can inform the browser of the policies to be used to help mitigate various forms of attacks. CSP frame-ancestor policy defines the allowable locations from where the Finesse desktop can be accessed as an embedded HTML content, which can help prevent click-jacking attacks.

Use the following CLI commands to view, add, or delete the frame-access sources in the response header of Cisco Finesse. This ensures that only the configured sources can embed the Cisco Finesse in an iFrame within their HTML pages.

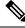

Note Internet Explorer does not support frame-ancestors, and therefore will not block any websites from loading Cisco Finesse within it.

- utils finesse frame\_access\_whitelist add [source1,source2]—This command adds one or more frame sources, thereby allowing the configured sources to embed the Cisco Finesse in their iFrames. Multiple sources can be provided as a comma-separated list. The source should be of the following format:
  - https://<fqdn>:[port]
  - https://IP:[port]
  - https://<fqdn1>:port, https://<fqdn2>:port

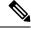

**Note** Wildcard character \* is also supported for the FQDN and port entries, which indicates that all the legal FQDN or ports are valid.

```
admin:utils finesse frame_access_whitelist add
https://www.abc.com:8445,https://*.abc.com,https://*.abc.com:*,https://10.21.255.25
Source(s) successfully added.
Ensure Source(s) is added to the frame access list in all Finesse nodes in the cluster.
Restart Cisco Finesse Tomcat and Cisco Unified CCX Notification Service for the changes
to take effect:
utils service restart Cisco Finesse Tomcat
utils service restart Cisco Unified CCX Notification Service
```

• utils finesse frame\_access\_whitelist delete—This command displays an indexed list of all the configured frame sources that have been allowed to access Cisco Finesse. Enter the corresponding index number to delete a single source or all the configured sources.

admin:utils finesse frame\_access\_whitelist delete
1: https://www.abc.com:8445
2: https://\*.abc.com
3: https://\*.abc.com:\*
4: https://10.21.255.25
a: all

q: quit

```
Select the index of source to be deleted [1-4 or a,q]: 1
Sources deleted successfully.
Restart Cisco Finesse Tomcat and Cisco Unified CCX Notification Service for the changes
to take effect:
utils service restart Cisco Finesse Tomcat
utils service restart Cisco Unified CCX Notification Service
```

 utils finesse frame\_access\_whitelist list—This command lists all the frame sources that are allowed to access Cisco Finesse.

```
admin:utils finesse frame_access_whitelist list
The following source(s) are configured in the frame access list:
1: https://www.abc.com:8445
2: https://*.abc.com
3: https://*.abc.com:*
4: https://10.21.255.25
```

# **Finesse System Commands**

Configure the following Cisco Finesse system CLIs:

#### Node Statistics

Use the following CLI command to view the run-time statistics for the current node.

```
• To view: utils finesse node_statistics list
```

admin:utils finesse node\_statistics list Warning: Running this command frequently will affect system performance. Press ENTER to continue. Press any other key to exit : Wait while the statistics (updated every 5 secs) are being fetched... The following are the runtime statistics for the current node. Active Dialogs Count: 0 Active Tasks Count: 0 Average Configured Media per Agent Count: 0 Average Logged in Media per Agent Count: 0 Average Skill Groups per Agent Count: 0 Max Skill Groups per Agent Count: 0 Total Time for Finesse to Start (in seconds): 32 Logged in Agents on current node: 0 Unique Configured Skill Groups per Agent Count: 0

For more information, see *RuntimeConfigInfo API Parameters* section in the *Cisco Finesse Web Services Developer Guide* at https://developer.cisco.com/docs/finesse/.

# **Desktop Properties**

Configure the desktop properties using the following CLIs for the features:

## Active Call Details in the Team Performance Gadget

Use the following CLI commands to enable or disable the active call details.

- To enable: utils finesse set\_property desktop showActiveCallDetails true
- To disable: utils finesse set\_property desktop showActiveCallDetails false

## View History in the Team Performance Gadget

Use the following CLI commands to enable or disable the agent history.

- To enable: utils finesse set\_property desktop showAgentHistoryGadgets true
- To disable: utils finesse set\_property desktop showAgentHistoryGadgets false

#### **Force Wrap-Up Reason**

Use the following CLI commands to enable or disable the force wrap-up reason.

- To enable: utils finesse set\_property desktop forceWrapUp true
- To disable: utils finesse set\_property desktop forceWrapUp false

#### Show Wrap-Up Timer

Use the following CLI commands to show or hide the timer in wrap-up state. By default the showWrapUpTimer property is set to true.

- To hide the timer in wrap-up state:utils finesse set\_property desktop showWrapUpTimer false
- To display the timer in wrap-up state: utils finesse set\_property desktop showWrapUpTimer true

## Wrap-Up Timer Count Down

Use the following CLI commands to set the wrap-up timer to count down or count up the time. By default the wrapUpCountDown property is set to true.

- To count up the time:utils finesse set\_property desktop wrapUpCountDown false
- To count down the time: utils finesse set\_property desktop wrapUpCountDown true

#### **Notification Connection Type**

Use the following CLI commands to update the desktop notification connection type as WebSockets or BOSH. By default the connection type is WebSockets.

- For WebSockets: utils finesse set\_property desktop notificationConnectionType websocket
- For BOSH: utils finesse set\_property desktop notificationConnectionType bosh

#### **Desktop Chat Attachment**

Use the following CLI commands to enable or disable the attachment support in Desktop Chat. Attachments are enabled by default in Desktop Chat.

• To enable: utils finesse set\_property desktop desktopChatAttachmentEnabled true

To disable: utils finesse set\_property desktop desktopChatAttachmentEnabled false

#### **Desktop Chat Maximum Attachment Size**

Use the following CLI commands to configure the attachment size in Desktop Chat. If you do not configure the maximum attachment size, then it is set to 5 MB by default.

utils finesse set\_property desktop desktopChatMaxAttachmentSize Attachment Size

For example, to set the maximum attachment size to 2 MB, use:

#### utils finesse set\_property desktop desktopChatMaxAttachmentSize 2097152

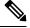

Note

The maximum attachment size configurable is up to 10 MB.

#### **Desktop Chat Unsupported File Types**

The .exe, .msi, .sh, and .bat file types are not supported by default. Use the following CLI commands to override the default list and customize the file types that will not be supported in the Desktop Chat. Multiple file types can be added using a comma separated string.

• utils finesse set\_property desktop desktopChatUnsupportedFileTypes File Types

For example, to set the .jar and .bin as unsupported file types, use:

utils finesse set\_property desktop desktopChatUnsupportedFileTypes jar,bin

### **Service Properties**

Configure the service properties using the following CLI.

#### Enable or Disable Secure XMPP Socket—Port 5223

Use the following CLI commands to enable or disable the external access to the Cisco Unified CCX Notification Service XMPP port (5223). The port must be enabled for external access only if you have third-party solutions that connect directly to the Cisco Unified CCX Notification Service over this port. By default, the port is enabled (value is set to *true*).

- To enable: utils finesse set\_property webservices enableExternalNotificationPortAccess true
- To disable: utils finesse set\_property webservices enableExternalNotificationPortAccess false
- To display the current status: utils finesse show\_property webservices enableExternalNotificationPortAccess

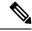

Note

Restart Cisco Finesse Tomcat and Cisco Finesse Notification Services for the changes to take effect.

# **Cross-Origin Resource Sharing (CORS)**

CORS support to third-party web server is disabled by default for Cisco Finesse and OpenFire. Use the following CLIs to enable CORS for Cisco Finesse and OpenFire and configure the allowed origin list:

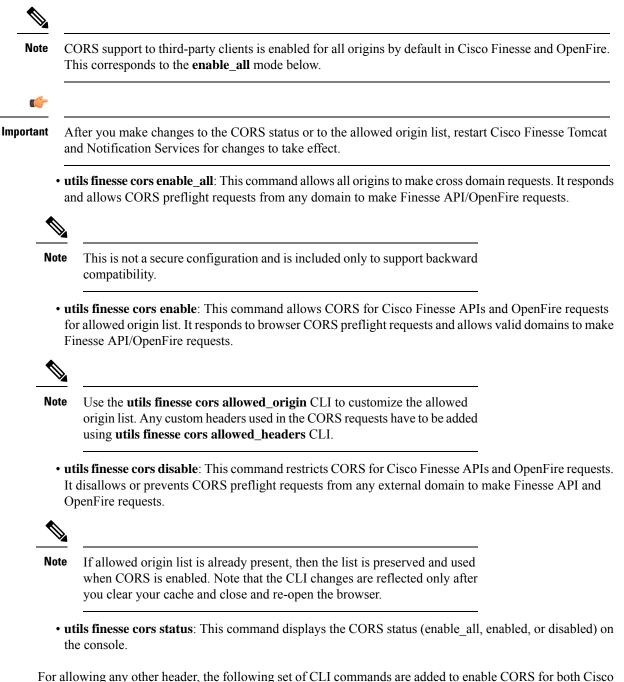

For allowing any other header, the following set of CLI commands are added to enable CORS for both Cisco Finesse and OpenFire and configure the allowed origin list:

• utils finesse cors allowed\_origin list: This command lists all the origins in the allowed origin list.

• utils finesse cors allowed\_origin add: This command adds origins to the allowed origin list. Origins can be added by using a comma separated string. For example:

utils finesse cors allowed\_origin add http://origin1.com:[port]

utils finesse cors allowed\_origin add http://origin1.com: [port], http://origin2.com:[port]

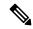

**Note** Wildcard character \* is not a valid origin in the allowed origin list.

• utils finesse cors allowed\_origin delete: This command deletes origins from the allowed origin list.

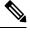

Note

Delete will list all the origins in the allowed origin list, of which origins can be deleted by selecting the correct choice. For example:

#### utils finesse cors allowed\_origin delete

- 1: http://google.com
- 2: https://www.cisco.com
- 3: https://def.com
- 4: https://abc.com:8082
- a: all
- q: quit
- Select the index of origin(s) to be deleted [1-4 or a,q]

By default the following headers are allowed and exposed:

• allowed\_headers: Content-Type,X-Requested-With,accept,Origin,

Authorization, Access-Control-Request-Method, Access-Control-Request-Headers, requestId, Range.

exposed\_headers: Access-Control-Allow-Origin, Access-Control-Allow-

Credentials, Access-Control-Allow-Methods, Access-Control-Allow-Headers, Access-Control-Max-Age.

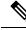

**Note** These headers cannot be modified. Custom headers can be added or removed using the following CLIs:

- utils finesse cors allowed\_headers list: This command lists all the allowed headers for CORS. The list is used to validate incoming requests to Finesse.
- utils finesse cors allowed\_headers add: This command adds one or more allowed headers for CORS. Multiple headers can be added as a comma separated string. For example:

utils finesse cors allowed\_headers add header1

utils finesse cors allowed headers add header1, header2, header3

Wildcard character \* is not supported. Note • utils finesse cors allowed\_headers delete: This command lists the choices for deleting the allowed headers. The choice should be an index as displayed in the list of allowed headers. The list provides the option to delete a single header or all configured custom headers. For example: utils finesse cors allowed\_headers delete 1: header1 2: header2 a: all q: quit Select the index of allowed header to be deleted [1-2 or a,q]: 1 • utils finesse cors exposed\_headers list: This command lists all the exposed headers for CORS. The list will be used by the browser to validate the accessible headers in the response. • utils finesse cors exposed\_headers add: This command adds one or more exposed headers for CORS. Multiple headers can be added by a comma separated string. For example: utils finesse cors exposed\_headers add header1 utils finesse cors exposed headers add header1, header2, header3 Note Wildcard character \* is not supported • utils finesse cors exposed\_headers delete: This command lists the choices for deleting the exposed headers. The choice should be an index as displayed in the list of allowed headers. The list provides option to delete a single header or all configured custom headers. For example: utils finesse cors exposed\_headers delete

- 1: header1
- 2: header2

a: all

q: quit

Select the index of exposed header to be deleted [1-2 or a,q]: 1

All CLIs are node specific and must be executed on all nodes in the cluster.

### **Gadget Source Allowed List**

Shindig proxies requests from the Finesse desktop to external servers and this introduces the possibility of server side request forgery (SSRF). To prevent SSRF, you can choose to allow outgoing connections for specified sources to be used in the gadgets by adding URLs to the allowed list. Note that this functionality is disabled by default for Cisco Finesse.

Use the following CLIs to enable or disable Gadget Source allowed list functionality and to configure source(s) in the allowed list:

- utils finesse gadget\_source\_check enable: This command enables allowed list for Cisco Finesse.
- utils finesse gadget\_source\_check disable: This command disables allowed list for Cisco Finesse.
- utils finesse gadget\_source\_check status: This command prints the allowed list status (enabled or disabled) on Cisco Finesse console.
- utils finesse gadget\_source\_check whitelist list: This command lists all the source(s) in the allowed list.
- utils finesse gadget\_source\_check whitelist add: This command adds source(s) to the allowed list. For example,
  - utils finesse gadget\_source\_check whitelist add https://www.abc.com:8445.
  - utils finesse gadget\_source\_check whitelist add https://www.abc.com:8445, http://www.abc.com.

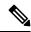

Note Wildcard character \* is not supported.

The allowed list feature does not perform hostname resolutions. The format of the allowed list entry should match the format in which the gadget requests for a resource.

If **utils finesse gadget\_source\_check** is enabled, you must add the CUIC URLs to **utils finesse gadget\_source\_check allowed\_list** for the stock gadgets to load. For example,

- utils finesse gadget\_source\_check enable
- utils finesse gadget\_source\_check allowed\_list add https://<CUIC\_Pub\_FQDN>
- utils finesse gadget\_source\_check allowed\_list add https://<CUIC\_Pub\_FQDN>:8444
- utils finesse gadget\_source\_check allowed\_list add https://<CUIC\_Sub\_FQDN>
- utils finesse gadget\_source\_check allowed\_list add https://<CUIC\_Sub\_FQDN>:8444

If you do not add the CUIC URLs, Finesse Desktop fails to load and an appropriate error message is displayed.

- utils finesse gadget\_source\_check whitelist delete: This command deletes source(s) from the allowed list. For example:
  - utils finesse gadget\_source\_check whitelist delete
    - 1: http://origin1:8080
    - 2: https://origin2:8082
    - a: all
    - q: quit

Select the index of origin to be deleted [1-2 or a,q]: 1

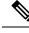

Note

All CLIs are node-specific and must be executed on all nodes in the cluster.

After any changes are done to gadget source status or to the allowed list, restart Cisco Finesse Tomcat for changes to take effect.

# **Signout from Media Channels**

The CLI **utils finesse user\_signout\_channel** is used by the Administrator to configure the media channels from which the users are signed out.

When signing out from Cisco Finesse, the CLI **utils finesse user\_signout\_channel type** lists all the choices of media channels from which the user is signed out. For example:

utils finesse user\_signout\_channel type

1: signout user from voice channel.

2: signout user from voice and non-voice media channels configured for Cisco Finesse.

a: signout from all media channels configured for the user.

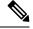

**Note** This is default behavior. It is suitable if the non-voice media is running as a gadget within Finesse Desktop and hence, it is valid to assume that the desktop user cannot handle tasks when signing out of Finesse.

q: quit.

Select the choice of media [1-2 or a,q]: 2

User signout channel type is now changed to "signout user from voice and non-voice media channels configured for Cisco Finesse."

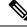

**Note** user\_signout\_channel type must be updated for all Cisco Finesse nodes in the cluster.

For any changes done to media channels, it will take fifteen minutes for the new media channels signout to take effect.

The CLI **utils finesse user\_signout\_channel status** displays the type of media channels from which the user is signed out.

# Log Collection Schedule

Use the following CLIs to create, list, and delete automatic desktop log collection schedules for agents and supervisors. This can also be used for debugging purposes.

**utils finesse desktop\_auto\_log\_collection create**: This command creates a schedule that collects the agent's browser logs. You can create up to five log collection schedules for up to 15 agents.

While creating the log schedule, specify the agent IDs, log collection interval, and duration up to when the logs are to be collected.

The log collection interval and the duration have to be between 30 to 900 seconds. The logs that are collected during the schedule are received in a .zip file format. The logs are collected at: /opt/cisco/desktop/logs/clientlogs.

#### **Example:**

admin:utils finesse desktop\_auto\_log\_collection create

```
Initializing command line interface...
Checking Cisco Finesse Tomcat status...
```

Enter agent IDs to continue. (Maximum 15 agents) [Example : 1001001,1001002] : 1001002 Agent IDs entered: 1001002 Enter duration in seconds.(value between 30 and 900) : 240 Duration entered: 240 Enter interval in seconds.(value between 30 and 240) : 60 Interval entered: 60

Successfully scheduled client log collection for the specified agent(s).

Ensure the same is enabled in all the Finesse nodes in the cluster..

utils finesse desktop\_auto\_log\_collection list: This command lists all active log collection schedules.

#### Example:

```
admin:utils finesse desktop_auto_log_collection list
```

```
Initializing command line interface...
Checking Cisco Finesse Tomcat status...
These are the live log collection schedules:
Schedule ID:1 Created At: Thu Jun 6 23:23:53 PDT 2019
Duration: 240 seconds
Frequency: 60 seconds
Agent Ids: 1001002
```

**utils finesse desktop\_auto\_log\_collection delete**: This command deletes the active log collection schedules. When this command is executed, all the active log collection schedules are displayed and you are prompted to enter the Schedule ID that you want to delete.

#### **Example:**

admin:utils finesse desktop auto log collection delete

Initializing command line interface... Checking Cisco Finesse Tomcat status... These are the live log collection schedules:

```
Schedule ID:1 Created At: Thu Jun 6 23:23:53 PDT 2019
Duration: 240 seconds
Frequency: 60 seconds
Agent Ids: 1001002
Enter schedule ID to delete (enter 'all' to delete all): 1
Schedule ID entered: 1
```

Successfully deleted the log collection with schedule  $\operatorname{id}$  : 1

# **Cisco Unified Intelligence Center Commands**

### show cuic component-status

This command shows the status of the Unified Intelligence Center components. The *Component name* parameter is mandatory.

#### **Command syntax**

show cuic component-status Component name

#### **Component name**

- CuicStatus—Shows status of Unified Intelligence Center web engine and the DB replication
- DBRepStatus—Shows status of database replication on this node
- DBStatus—Shows the database status
- SchedulerStatus-Shows status of the report scheduler

#### Requirements

Level privilege: 0

Command privilege level: 0

Allowed during upgrade: No

#### Example

admin:show cuic component-status EmailStatus

# show cuic properties

This command shows information about Cisco Unified Intelligence Center properties.

#### **Command syntax**

show cuic properties [options]

#### Options

- host-to-ip—Current host-to-IP translation for the Cisco Unified Intelligence Center databases in the cluster
- http-enabled—Displays the value on or off depending on the current value that is set for the http-enabled property
- **purge-retention**—Number of days data is retained in the Cisco Unified Intelligence Center database before it is purged
- **purge-time**—Time of day and the regular interval in minutes when the Cisco Unified Intelligence Center database is purged
- session-timeout—Session timeout for the Cisco Unified Intelligence Center web applications

#### Requirements

Level privilege: 0

Command privilege level: 0

Allowed during upgrade: Yes

#### Example

```
admin:show cuic properties purge-retention
purge_retention
1
```

### show cuic tech

#### **Command syntax**

This command provides technical details on the Cisco Unified Intelligence Center setup, such as database tables, triggers, procedures and so on.

#### show cuic tech procedures

This command displays the stored procedures in use for the database.

#### show cuic tech systables

This command displays the names of all the tables in the Unified Intelligence Center database.

#### show cuic tech dbschema

This command displays the database schema in a CSV file. This displays output to a .csv file.

#### show cuic tech table table\_name

The command shows the contents of a table on the Unified Intelligence Center database. This displays output to a .out file.

#### show cuic tech triggers

This command displays Unified Intelligence Center table names and the triggers associated with those tables.

#### show cuic tech table cuicreport

This command redirects the contents of the specified database table into a file.

#### Requirements

Level privilege: 1

Command privilege level: 1

Allowed during upgrade: No

#### Example

```
admin:show cuic tech dbschema
------show cuic tech dbschema-----Database schema
Output is in /cm/trace/dbi/dbSchema1331705967878.csv
```

```
Use "file view activelog/cm/trace/dbi/dbSchema1331705867878.csv" command to see
output
 admin:show cuic tech systables
 -----Show cuic tech system tables-----
 SYSTEM TABLES
 tabname
 _____
GL COLLATE
GL CTYPE
VERSION
 cdr_deltab_000657
cdr deltab 000658
cdr deltab 000659
 cdr_deltab_000660
cdr_deltab_000661
cdr_deltab_000662
cdr deltab 000663
cdr deltab 000664
 cdr deltab 000665
cdr_deltab_000666
 cdr deltab 000667
 cdr_deltab_000668
cdr deltab 000669
 cdr_deltab_000670
cdr_deltab_000671
cdr_deltab_000672
cdr_deltab_000673
cdr_deltab_000674
admin:show cuic tech table ?
 Syntax:
    show cuic tech table table name
     table name mandatory table name
 admin:show cuic tech triggers
 -----show cuic tech triggers-----
Triggers
 tablename trigger
 _____
cuiccategory tr_del_date,
cuiccategory tr_ins_category
cuiccategory tr_upd_category
cuiccollection tr_del_collection
cuiccollection tr_ins_collection
cuiccollection tr_upd_collection
tr_del_date,
date,
tr_del_date,
tr_upd_category
tr_upd_category
tr_del_collection tr_ins_collection
                         tr_upd_collection
tr_del_dashboard
tr_ins_dashboard
tr_upd_dashboard
tr_del_datasource
tr_ins_datasource
tr_upd_datasource
cuicdashboard
cuicdashboard
cuicdashboard
cuicdatasource
cuicdatasource
 cuicdatasource
                            tr_upd_datasource
tr_del_report
 cuicreport
                 tr_ins_report
cuicreport
 cuicreport
                            tr upd report
cuicreportdefinition tr_del_reportdefinition
cuicreportdefinition tr_ins_reportdefinition cuicreportdefinition tr_upd_reportdefinition
```

| cuicuser      | tr_upd_userdefaultgroup |
|---------------|-------------------------|
| cuicvaluelist | tr_del_valuelist        |
| cuicvaluelist | tr_ins_valuelist        |

### show cuic trace

This command shows the log level and trace masks of the given subsystem. If the logging level is set to DEBUG, the trace mask is displayed. If the logging level is set to INFO, the trace masks are not displayed.

The command is case sensitive and can only be run on the Controller node.

To set traces on the member nodes, use the Operations Console command **Device Management > Log And Trace Settings**.

#### **Command syntax**

#### show cuic trace cuicserver [options]

#### Options

This consists of the subsystems of Unified Intelligence Center. The various subsystems available are:

- CUIC
- Infrastructure
- CUIC\_MODEL\_OBJECTS
- CUIC\_DATA\_PROCESSING
- CUIC\_SECURITY
- CUIC\_DISPLAY
- CUIC\_MIGRATION
- CUIC\_USER\_HISTORY
- CUIC\_JSP
- CUIC\_STATISTICS

#### Requirements

Level privilege: 0

Command privilege level: 0

Allowed during upgrade: No

#### Example

```
admin:show cuic trace cuicserver Infrastructure
Log levels are not set - assumed to be Basic
Since log level is basic trace masks are not in effect for Infrastructure
```

### set cuic properties

Use these commands to set values for the Cisco Unified Intelligence Center database and session timeout.

**Command syntax** 

set cuic properties host-to-ip

#### Parameter

host—Enter the value for the host DNS name for the server, as displayed on the Data Sources interface

ip\_adddress—Enter the IP address of the server for the historical or real-time database

**Command Syntax** 

set cuic properties session-timeout

#### Parameter

**#numberofSeconds**—This command sets the session timeout for the Cisco Unified Intelligence Center Reporting web application. The default is 14,400 seconds (4 hours).

#### Example

```
admin:set cuic properties session-timeout 1900
Value has been successfully set
```

# unset cuic properties

Use this command to unset the translation of host-to-IP hostname.

Command syntax unset cuic properties host-to-ip [hostname] Requirements Level privilege: 0 Command privilege level: 0 Allowed during upgrade: Yes Example

admin:unset cuic properties host-to-ip ccxbox1

### set cuic syslog

#### **Command syntax**

set cuic syslog [disable|enable]

Options

- · disable—To disable Cisco Unified Intelligence Center application remote syslogs
- enable—To enable Cisco Unified Intelligence Center application remote syslogs

#### Requirements

Level privilege: 0

Command privilege level: 0

Allowed during upgrade: Yes

#### Example

admin:set cuic syslog enable

### set cuic trace

Use these commands to set or change the log levels and trace setting for the subsystems of two server processes (cuicserver and oampserver) to basic or detailed.

Use these commands to set or change the log levels and trace setting for the subsystems of the cuicserver process to basic or detailed.

#### **Command Syntax**

```
set cuic trace basic cuicserver [subsystem] none
set cuic trace basic oampserver [subsystem] none
set cuic trace infrastructure cuicserver [subsystem] [TRACE_FLAGS | none]
set cuic trace infrastructure oampserver [subsystem] [TRACE_FLAGS | none]
set cuic trace subsystem cuicserver [subsystem] [trace_mask1 trace_mask2]
set cuic trace subsystem oampserver [subsystem] [trace_mask1 trace_mask2]
```

For cuicserver, the valid subsystems are:

- Infrastructure
- CUIC
- CUIC\_MODEL\_OBJECTS
- CUIC\_DATA\_PROCESSING
- CUIC\_SECURITY
- CUIC\_DISPLAY
- CUIC\_MIGRATION
- CUIC\_USER\_HISTORY
- CUIC\_JSP
- CUIC\_STATISTICS

For oampserver, the valid subsystems are:

- Infrastructure
- OAMP\_BO
- OAMP
- WSM\_BO

Detailed log levels are set by enabling trace flags, which allows debug statements to appear in the logs. You can control debug tracing for specific functionalities (specified in the TRACE flag name), within specific subsystem components.

basic indicates to set a basic level of tracing. With this setting, messages and warnings are displayed.

detailed indicates to set a debug level and allows you to turn on tracing for specific components.

subsystem indicates the subsystem you are setting and displays the list of all valid subsystems.

none indicates that you do not want to set a flag for tracing.

#### Requirements

Level privilege: 1

Command privilege level: 1

Allowed during upgrade: Yes

#### Example

admin:set cuic trace basic cuicserver CUIC\_SECURITY Log level updated successfully. Trace masks are cleared

### utils cuic purge

#### **Command Syntax**

#### utils cuic purge

This command runs a manual purge of the cuic database tables. You might do this if you receive an alert that the database is nearing capacity and you do not want to wait for the daily automatic purge.

The tables purged are:

- CuicDataSetInfo
- CuicDataSet
- CuicReportDefinitionFilter
- CuicReportDefinitionFilterField
- CuicReportDefinitionFilterParameter
- CuicCollection
- CuicCollectionValue

This command prompts for the password of the administration user. When the password is confirmed, the purge runs immediately.

#### Options

None

#### Requirements

Level privilege-1

Command privilege level—1

Allowed during upgrade-Yes

#### Example

```
admin:utils cuic purge
Executed Purge Sucessfully
```

# utils cuic user make-admin [user-name]

In Single Sign-On (SSO) mode the **Application User** created during installation will not be able to access the Cisco Unified Intelligence Center application with administrator privileges. To enable the Cisco Unified CCX Administrator to have administrator privileges in Cisco Unified Intelligence Center as well, assign reporting capability first and then run this command to make this user the administrator.

After the Unified Intelligence Center user is made an Administrator using this CLI, this user looses Unified Intelligence Center Administrator capabilities after the upgrade.

Thus, this user would not be able to view all the reports that were available to view before the upgrade. The user would have access to reports based on the assigned role (Agent or Supervisor) and not as an Administrator. You must execute this CLI after the upgrade such that the user is made the Unified Intelligence Center Administrator.

#### Note The domain must always be, UCCX.

In an HA deployment, the Cisco Unified Intelligence Center Reporting Service must be restarted on both the nodes.

#### **Command Syntax**

#### utils cuic user make-admin [user-name]

Tip: User name should be the complete user name, including the prefix, as listed in Cisco Unified Intelligence Center User List page.

#### Options

None

#### Example

admin:utils cuic user make-admin UCCX\ABCD Command executed successfully.

### utils cuic cluster show

This command shows the current cluster mode enabled on this node and the other member details.

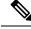

Note

The member details are available only in the TCP/IP mode. The member details displayed are of the configured members and does not represent the cluster in real-time.

Command Syntax utils cuic cluster show

## utils cuic cluster mode

This command is used to switch the CUIC cluster join configuration from Multicast to TCP/IP and vice versa.

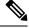

**Note** After changing the cluster mode in all the nodes, restart "Cisco Unified Intelligence Center Reporting Service" in all the nodes starting from the publisher sequentially.

Command Syntax utils cuic cluster mode

# utils cuic cluster refresh

This command refreshes the cluster node information only when executed in the TCP/IP mode and must be executed when there is an addition or deletion of nodes to the CUIC cluster.

Command Syntax utils cuic cluster refresh